### **Information:**

B&R makes every effort to keep data sheets as current as possible. From a safety point of view, how**ever, the current version of the data sheet must always be used.**

**The certified, currently valid data sheet is available for download on the B&R website [\(www.br-automation.com](https://www.br-automation.com)).**

### **Information:**

**This data sheet must be used with mapp Safety.**

**B&R safety technology can still be used in Safety Releases ≤1.10, however. The documentation is available for download on the B&R website [\(www.br-automation.com](https://www.br-automation.com)).**

**For additional information about mapp Safety, additional technical descriptions (e.g. connection examples and error detection) as well as generally valid contents (intended use, etc.), see section [Safety](help://safety/safety_technology/safety_technology.html) [technology](help://safety/safety_technology/safety_technology.html) in Automation Help.**

### **Organization of notices**

#### **Safety notices**

Contain **only** information that warns of dangerous functions or situations.

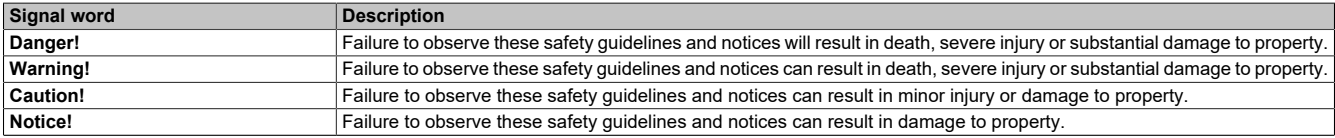

Table 1: Organization of safety notices

### **General notices**

Contain **useful** information for users and instructions for avoiding malfunctions.

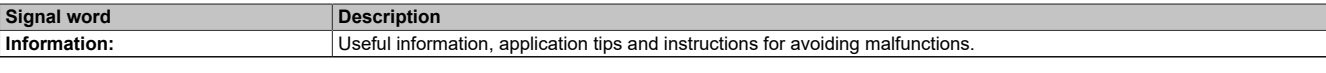

Table 2: Organization of general notices

# **1 General information**

The modules are equipped with SafeLOGIC functionality that allows them to safely execute applications designed in SafeDESIGNER. The modules can be used in safety applications up to PL e or SIL 3.

The SafeLOGIC controller coordinates the safety-related communication of all modules involved in the application. In this context, the SafeLOGIC controller also monitors the configuration of these modules and autonomously carries out parameter downloads to the modules if necessary. This guarantees a consistent and correct module configuration in the network from a safety point of view in all scenarios involving module replacement and service. For X20 SafeLOGIC products, these services are executed by the X20 SafeLOGIC controller. For X20 SafeLOGIC-X and X90 SafeLOGIC products, these services are executed on the standard CPU in interaction with Automation Runtime. The safety-related characteristics for applications up to PL e or SIL 3 are provided in both variants, however.

X20 SafeLOGIC-X and X90 SafeLOGIC products also have the I/O properties described in section "SafeIO" in Automation Help.

- openSAFETY manager for up to 10 / 20 / 100 / 280 SafeNODES
- Flexibly programmable using Automation Studio / SafeDESIGNER
- Innovative management of safe machine options (SafeOPTION)
- Parameter and configuration management

### <span id="page-1-0"></span>**2 Coated modules**

Coated modules are X20 modules with a protective coating for the electronics component. This coating protects X20c modules from condensation.

The modules' electronics are fully compatible with the corresponding X20 modules.

### **Information:**

### **For simplification purposes, only images and module IDs of uncoated modules are used in this data sheet.**

The coating has been certified according to the following standards:

- Condensation: BMW GS 95011-4, 2x 1 cycle
- Corrosive gas: EN 60068-2-60, Method 4, exposure 21 days

Contrary to the specifications for X20 system modules without safety certification and despite the tests performed, X20 safety modules are **NOT suited for applications with corrosive gases (EN 60068-2-60)!**

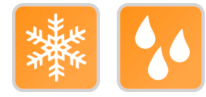

### **2.1 Starting temperature**

The starting temperature describes the minimum permissible ambient temperature in a voltage-free state at the time the coated module is switched on. This is permitted to be as low as -40°C. During operation, the conditions as specified in the technical data continue to apply.

### **Information:**

**It is important to absolutely ensure that there is no forced cooling by air currents in the closed control cabinet, e.g. due to the use of a fan or ventilation slots.**

# <span id="page-2-0"></span>**3 Order data**

|              | X20SLX402 | X20SLX806                                                  | X20SLX842                                                                                                    |  |
|--------------|-----------|------------------------------------------------------------|----------------------------------------------------------------------------------------------------|--|
| Order number |           | <b>Short description</b>                                   |                                                                                                    |  |
|              |           | Intelligent programmable modules                           |                                                                                                    |  |
| X20SLX402    |           | 2 safe type B2 digital outputs, 24 VDC, 0.2 A, OSSD <10 µs | X20 safe digital mixed module, safety controller, openSAFETY, 10 openSAFETY nodes, 4<br>SafeMOTION axes, 4 safe type A digital inputs, configurable input filter, 4 pulse outputs, 24 VDC,                                                                                                 |  |
| X20cSLX402   |           |                                                            | X20 safe digital mixed module, coated, safety controller, openSAFETY, 10 openSAFETY nodes,<br>4 SafeMOTION axes, 4 safe type A digital inputs, configurable input filter, 4 pulse outputs, 24<br>VDC, 2 safe type B2 digital outputs, 24 VDC, 0.2 A, OSSD <10 µs                           |  |
| X20SLX806    |           | 6 safe type B2 digital outputs, 24 VDC, 0.2 A, OSSD <10 µs | X20 safe digital mixed module, safety controller, openSAFETY, 10 openSAFETY nodes, 4<br>SafeMOTION axes, 8 safe type A digital inputs, configurable input filter, 4 pulse outputs, 24 VDC,                                                                                                 |  |
| X20SLX842    |           | VDC, 50 mA, OSSD <500 µs                                   | X20 safe digital mixed module, safety controller, openSAFETY, 10 openSAFETY nodes, 4<br>SafeMOTION axes, 8 safe type A digital inputs, configurable input filter, 4 pulse outputs, 24 VDC,<br>4 safe type A digital outputs, 24 VDC, 3 A, OSSD <500 µs, 2 safe type B2 digital outputs, 24 |  |
|              |           | <b>Required accessories</b>                                |                                                                                                    |  |
|              |           | <b>Bus modules</b>                                         |                                                                                                    |  |
| X20BM33      |           |                                                            | X20 bus module, for X20 SafeIO modules, internal I/O power supply connected through                                                                                                    |  |
| X20BM36      |           | connected through                                          | X20 bus module, for X20 SafeIO modules, with node number switch, internal I/O power supply                                                                                                    |  |
| X20cBM33     |           |                                                            | X20 bus module, coated, for X20 SafeIO modules, internal I/O power supply connected through                                                                                                    |  |
|              |           | <b>Terminal blocks</b>                                     |                                                                                                    |  |
| X20TB52      |           | X20 terminal block, 12-pin, safety-keyed                   |                                                                                                    |  |

Table 3: X20SLX402, X20cSLX402, X20SLX806, X20SLX842 - Order data

# <span id="page-3-0"></span>**4 Technical data**

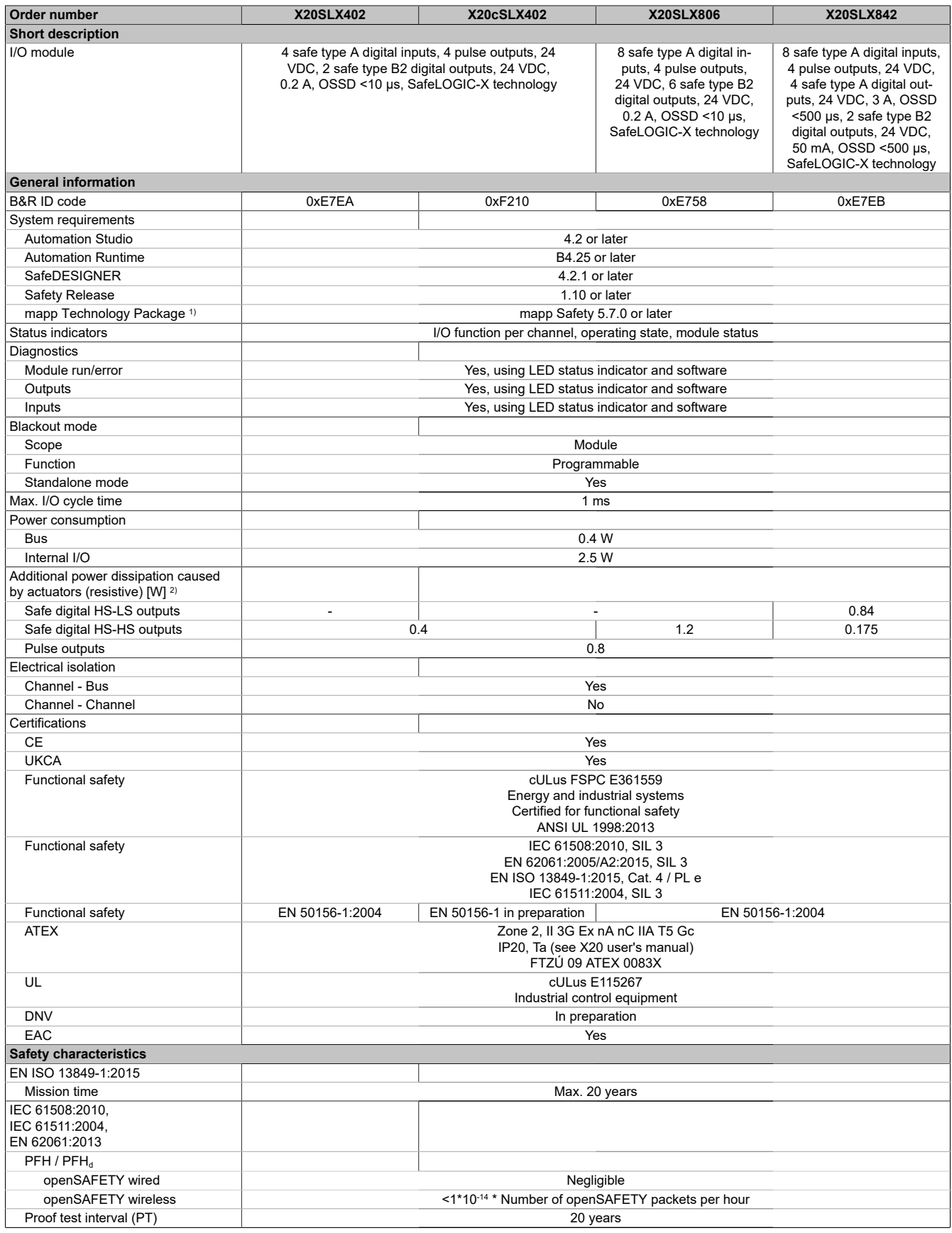

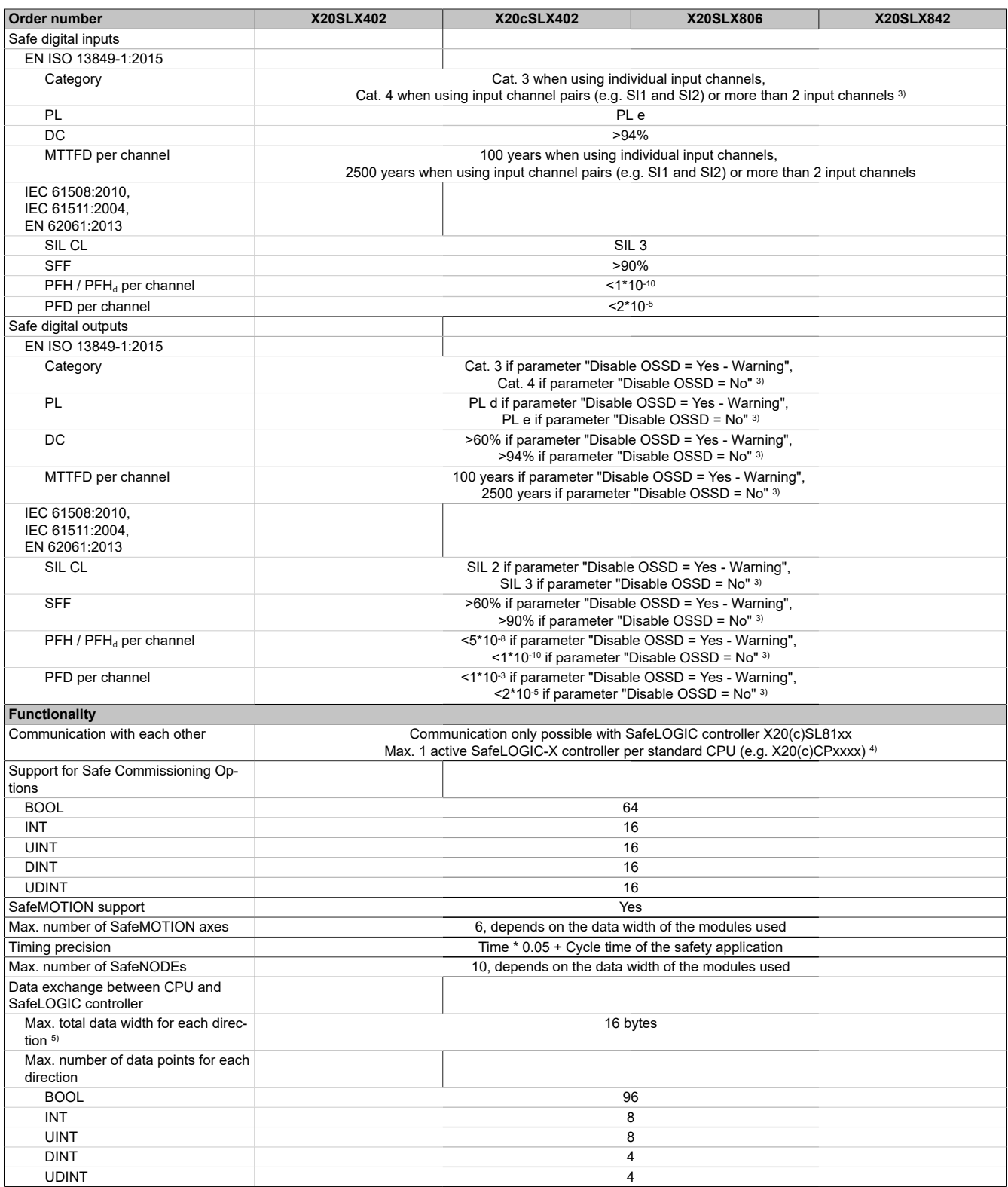

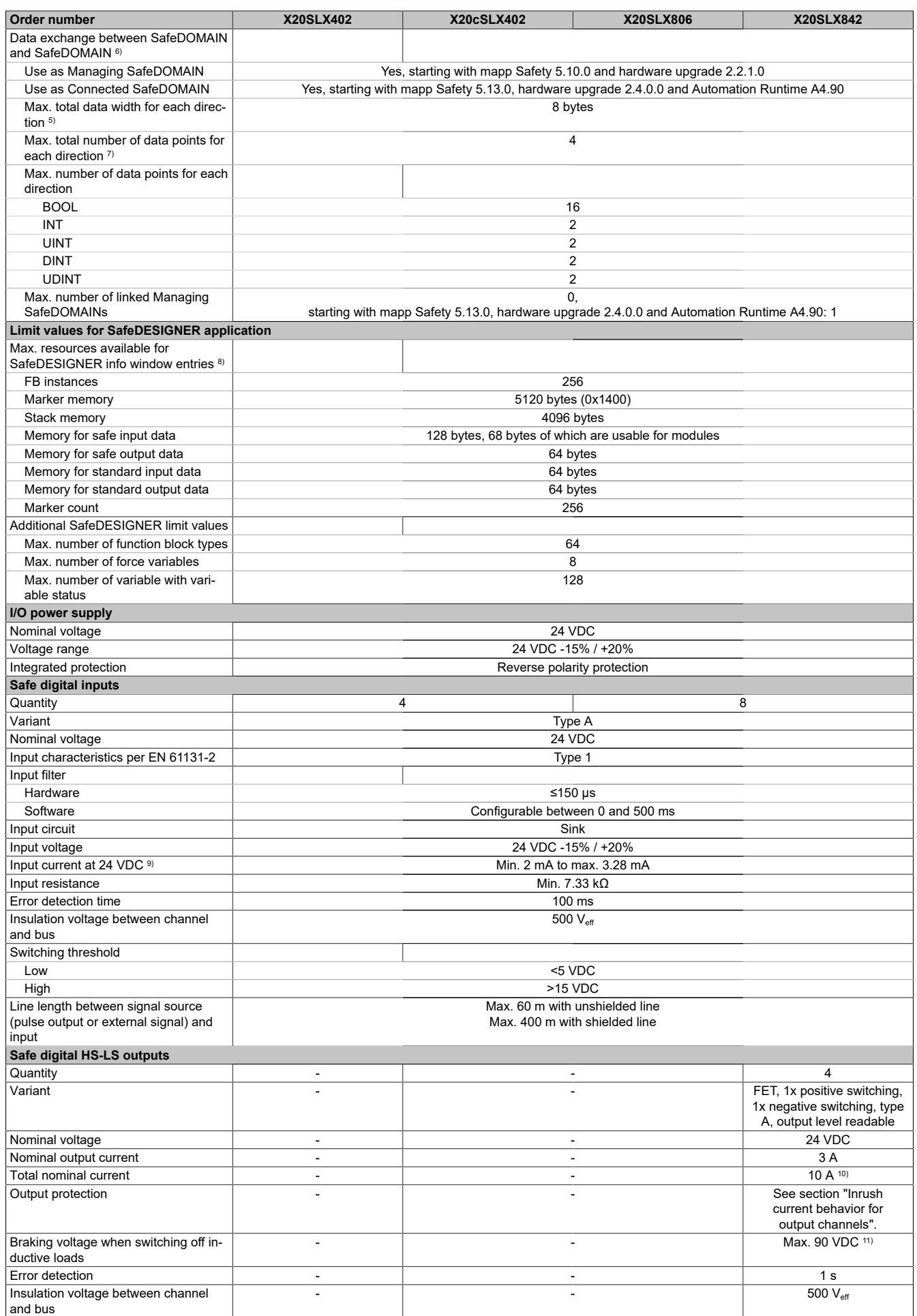

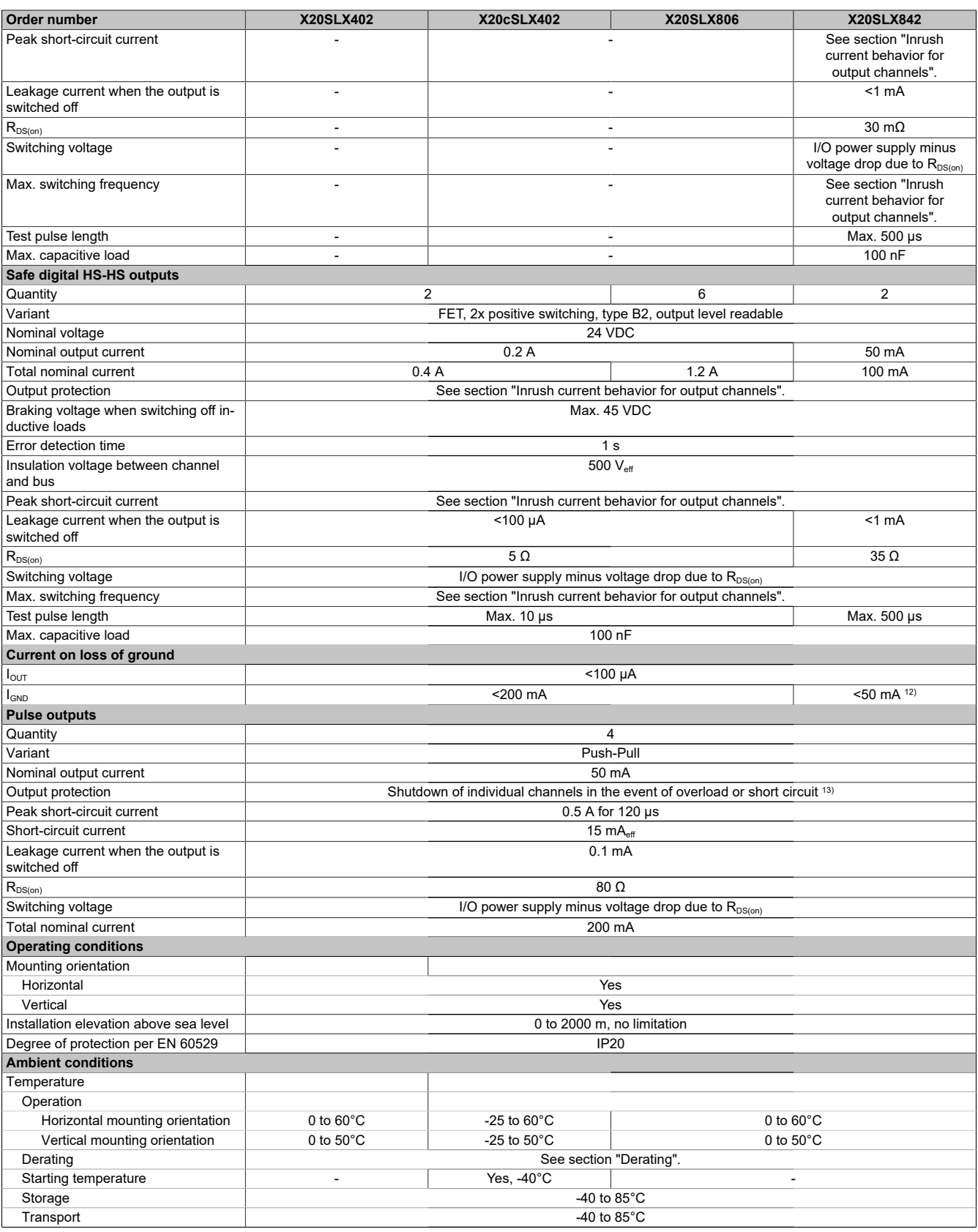

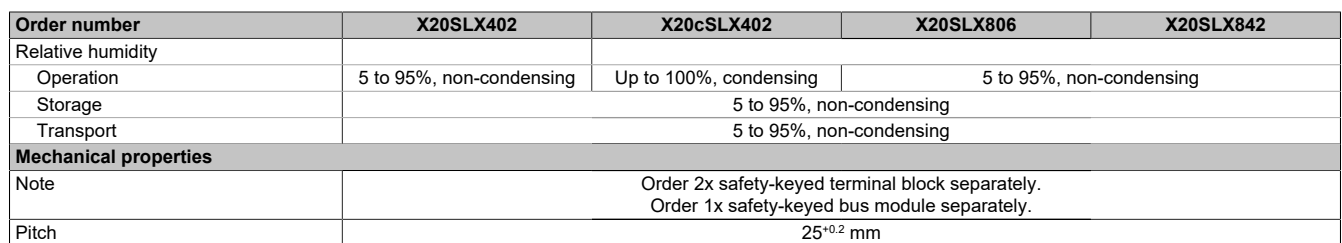

#### Table 4: X20SLX402, X20cSLX402, X20SLX806, X20SLX842 - Technical data

- 1) The system requirements of the mapp Technology Package must be observed (see Automation Help).
- 2) Number of outputs x R<sub>DS(on)</sub> x Nominal output current<sup>2</sup>. This value also applies to sensors that are supplied via these outputs. For a calculation example, see section "Mechanical and electrical configuration" in the X20 system user's manual.
- 3) In addition, the danger notices in the technical data sheet and section "Safety technology" in Automation Help must be observed.
- 4) If there are multiple SafeLOGIC-X controllers in the Automation Studio hardware tree, all but 1 must be disabled.
- 5) Each 8 BOOL are combined to 1 byte. Possible stuffing bytes due to alignment must be taken into account. For additional information, see section "Real-time operating system → Target systems → Target systems - SG4 → Runtime behavior - SG4 → Alignment" in Automation Help.
- 6) For additional information about SafeDOMAIN-to-SafeDOMAIN communication, see section "SafeDOMAIN-to-SafeDOMAIN communication" in Automation **Help**
- 7) It is important to note that 8 BOOL count as 1 data point.
- 8) For a parameter description, see section "Message window" in the SafeDESIGNER documentation.<br>9) The input current specifications refer to the switched-on state of the input.
- The input current specifications refer to the switched-on state of the input.
- 10) The module's total nominal current is limited to 10 A. The output currents of group "Safe digital HS-HS outputs" must be included.
- 11) Due to the internal protective circuit, this braking voltage only takes effect starting at a load of typ. 250 mA.
- 12) The value for this module is limited to 50 mA by the nominal output current of the HS-HS outputs.
- <span id="page-7-0"></span>13) The protective function is provided for max. 30 minutes for a continuous short circuit.

#### **Derating**

The derating curve refers to standard operation and can be shifted to the right by the specified derating bonus by the following measures in a horizontal mounting orientation.

The derating curve requires that the pulse outputs are used exclusively for supplying the safe digital inputs and not for supplying power to electronic actuators.

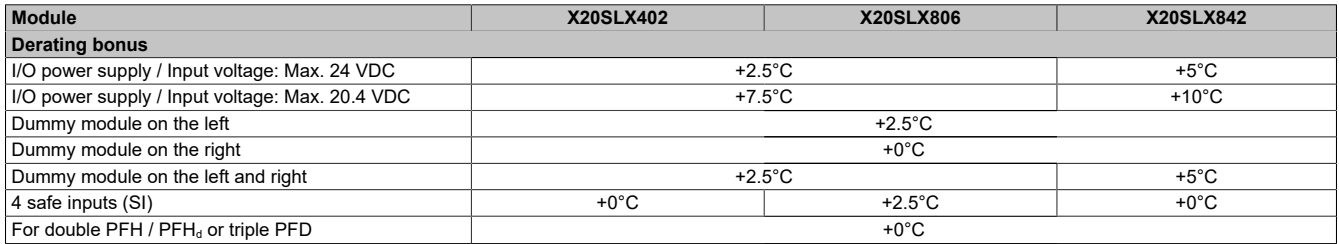

#### Table 5: Derating bonus

1) Only 4 safe inputs (SI) in use. Bonus valid only for derating curve of outputs.

#### **Inputs**

The number of inputs that should be used at the same time depends on the operating temperature and the mounting orientation. The resulting amount can be looked up in the following table.

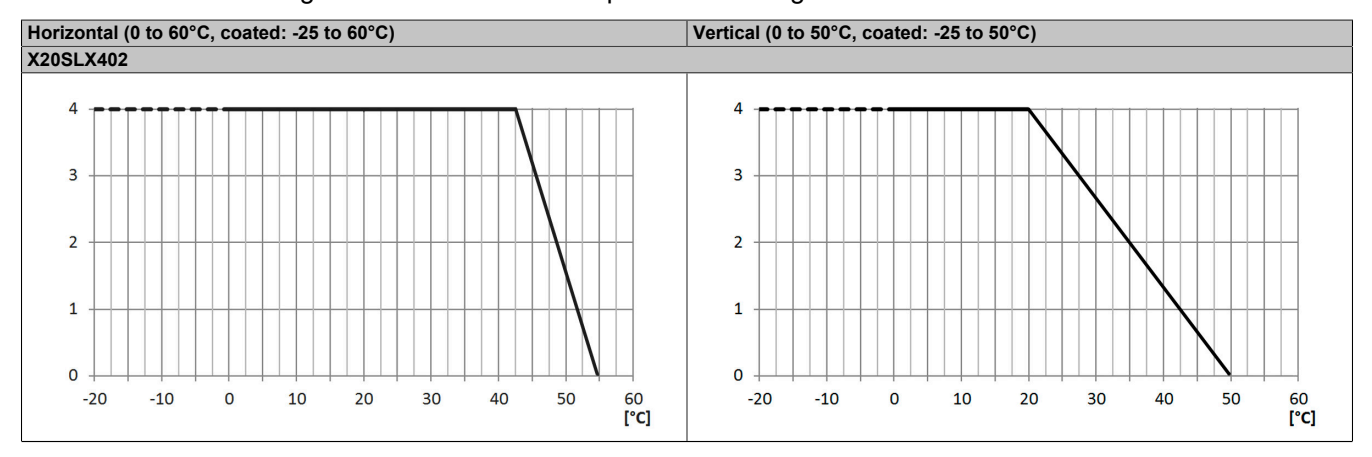

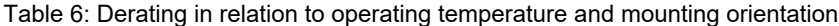

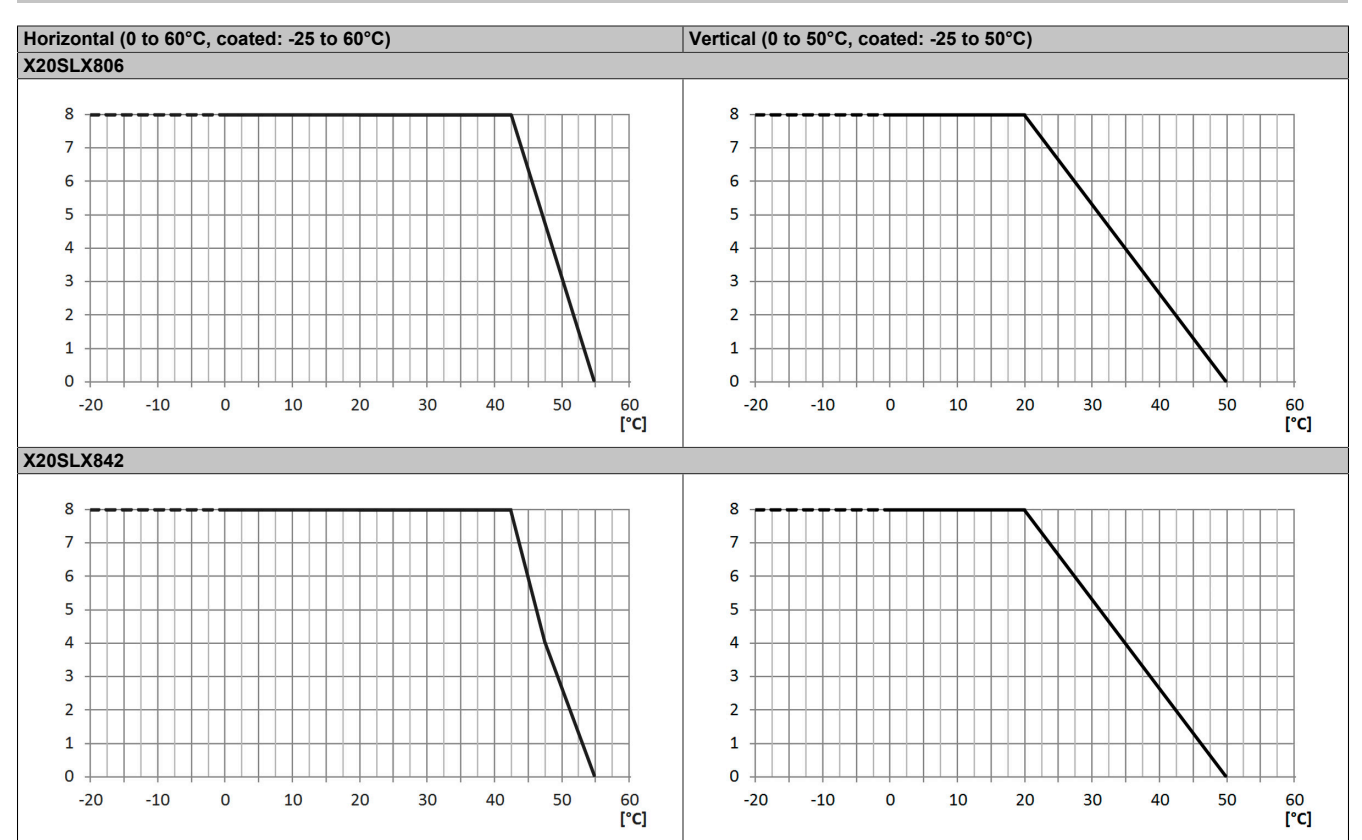

Table 6: Derating in relation to operating temperature and mounting orientation

### **Outputs**

The maximum total nominal current depends on the operating temperature and the mounting orientation. The resulting total nominal current can be looked up in the following table.

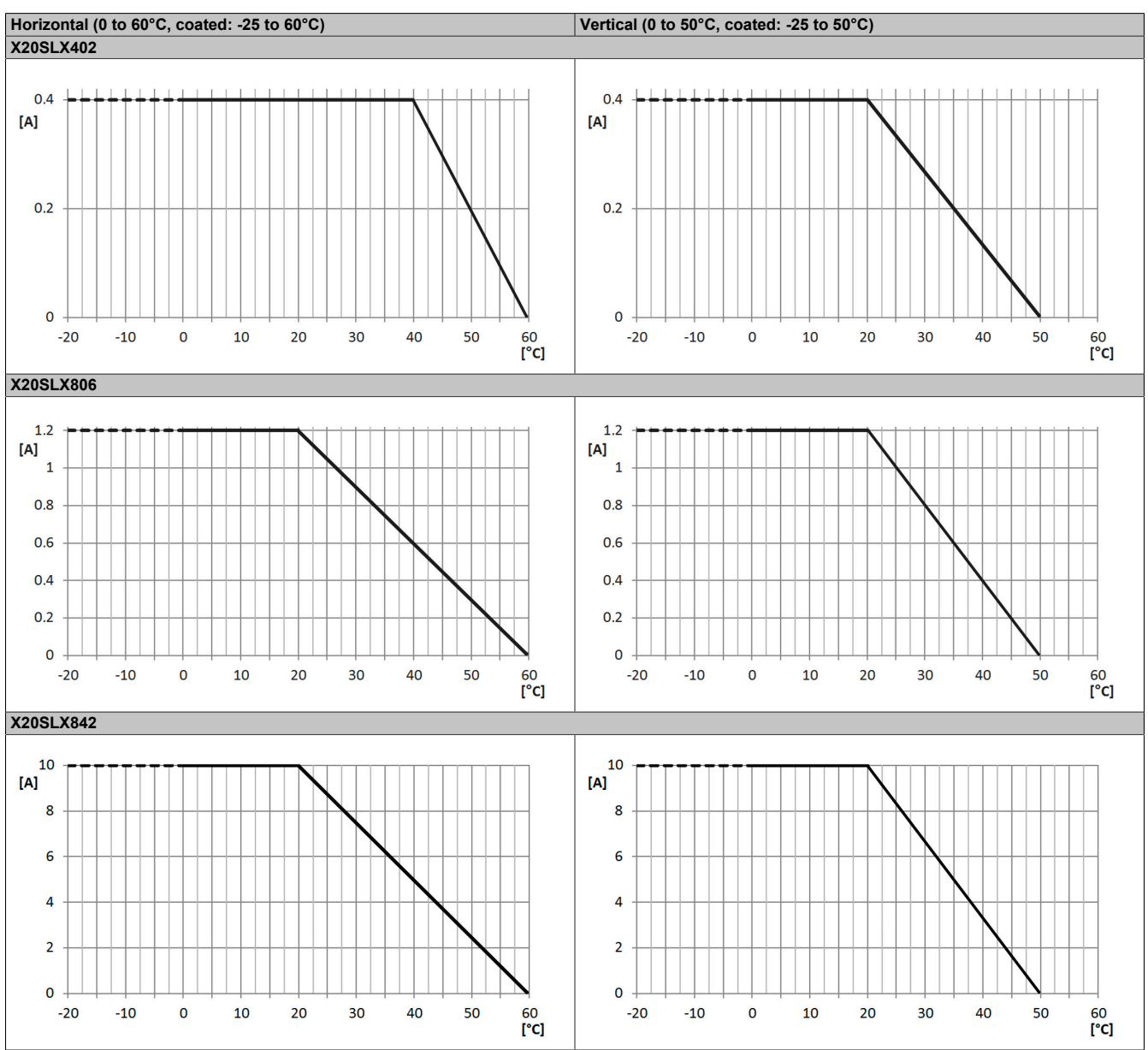

Table 7: Derating in relation to operating temperature and mounting orientation

### **Information:**

**Regardless of the values specified in the derating curve, the module cannot be operated above the values specified in the technical data.**

#### <span id="page-10-0"></span>**Inrush current behavior for output channels**

In addition to the nominal output current specified in the technical data, the output channels indicate the following possibilities for increased inrush current.

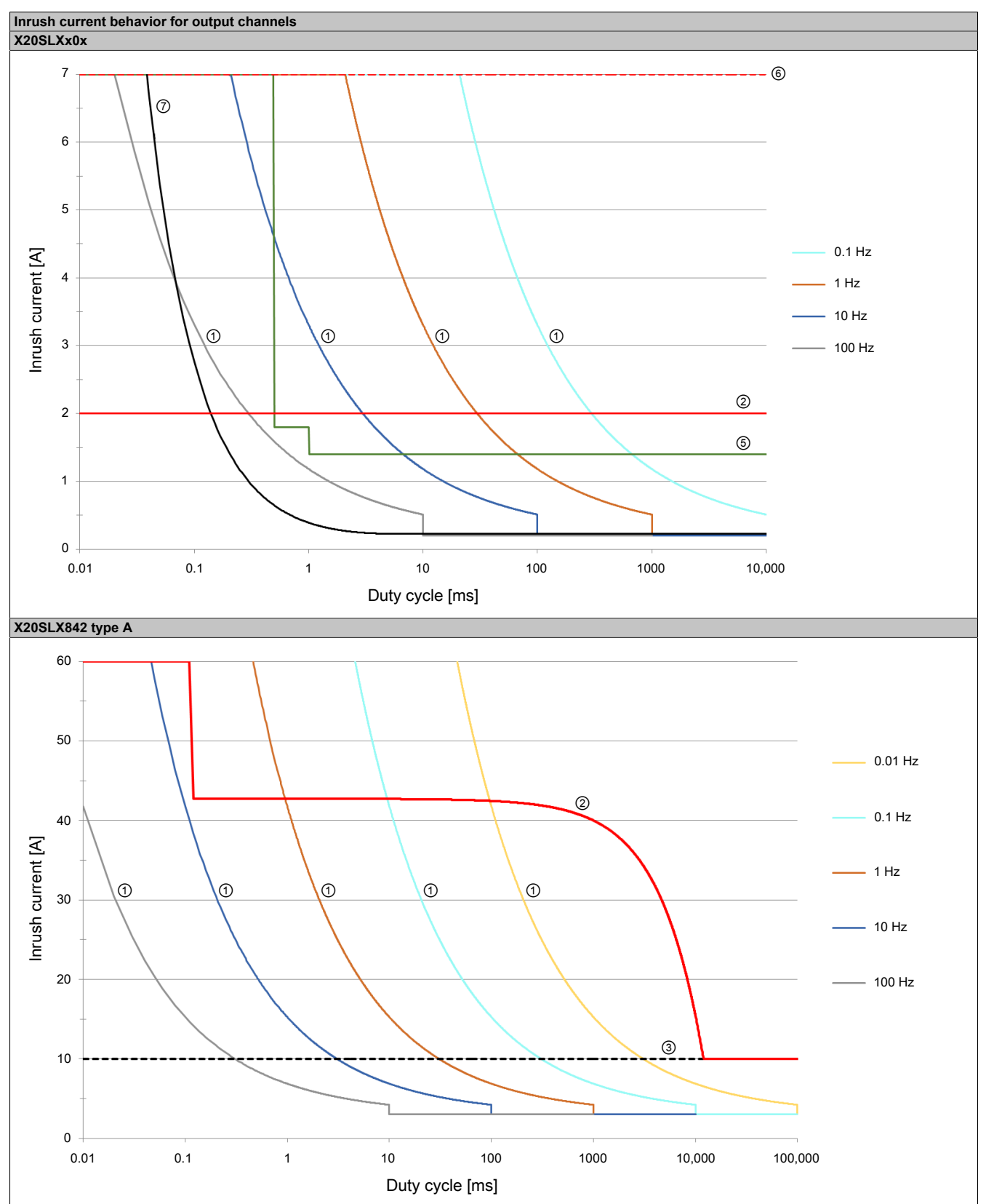

Table 8: Inrush current behavior for output channels

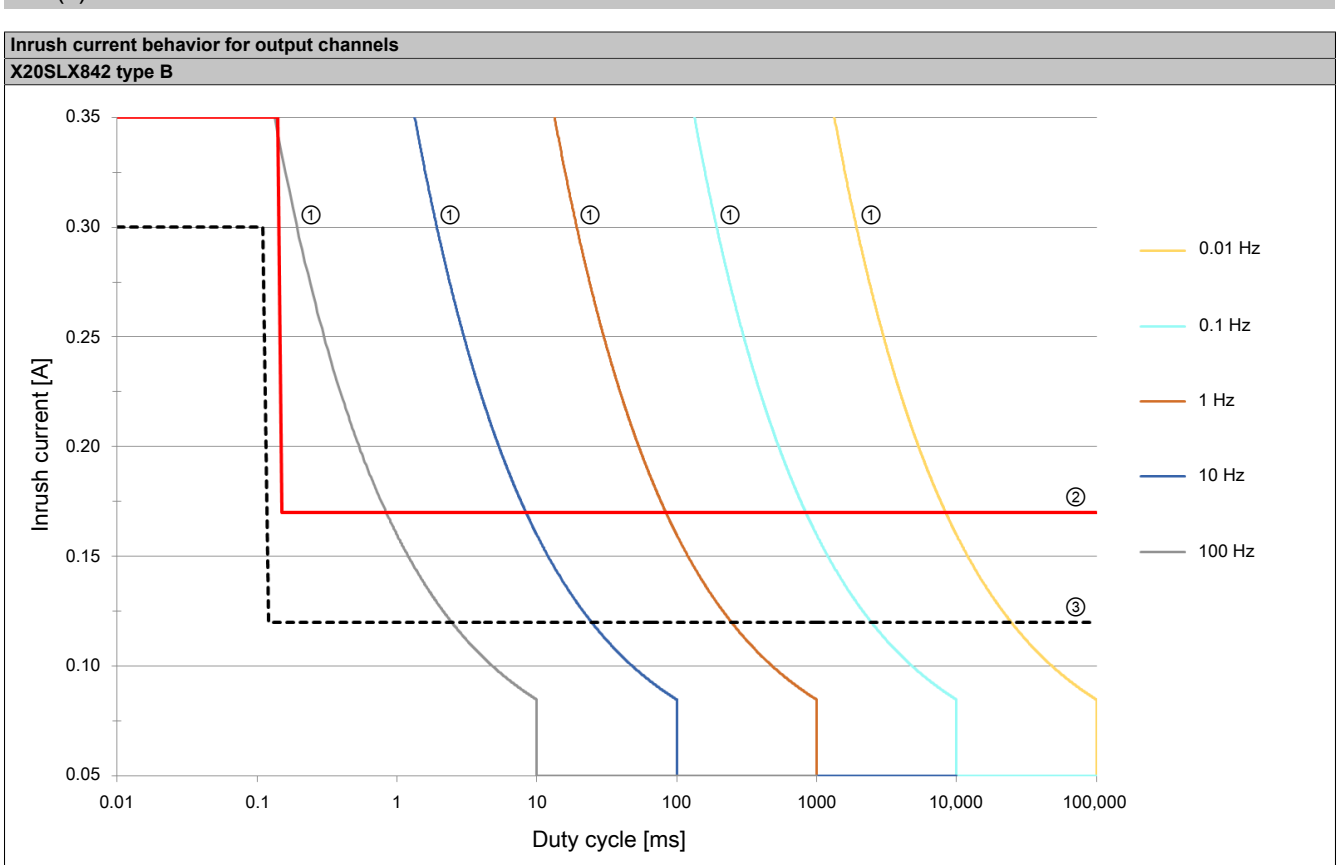

Table 8: Inrush current behavior for output channels

### Legend:

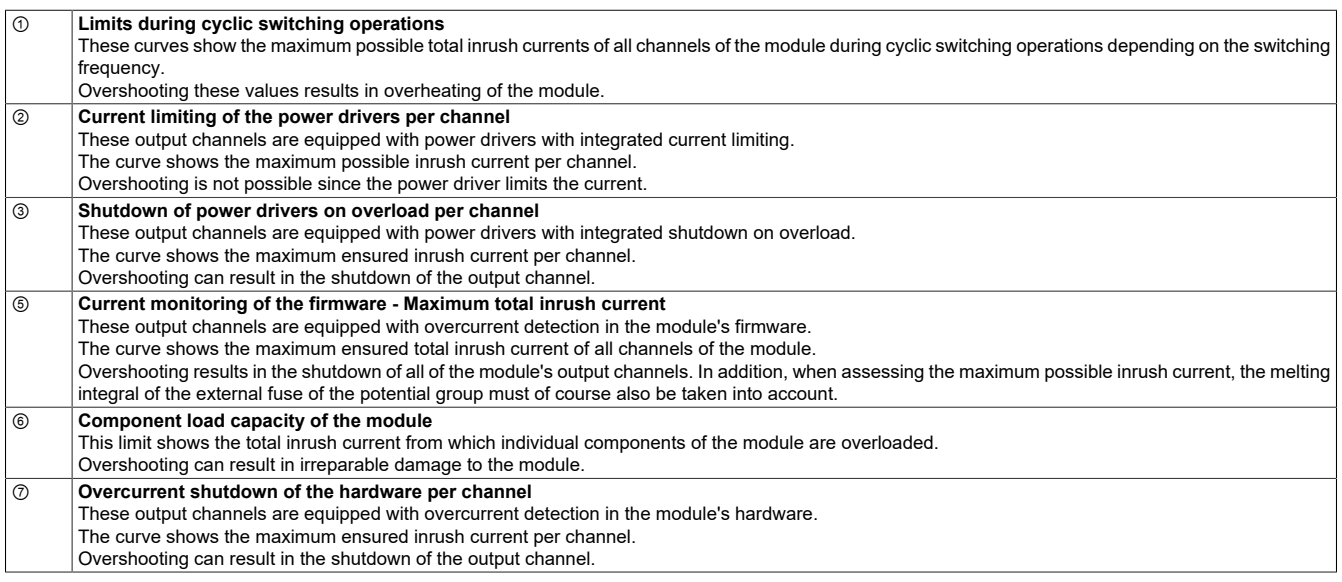

# **Information:**

**The protective function is provided for max. 30 minutes for a continuous short circuit.**

# **Danger!**

**Operation outside the technical data is not permitted and can result in dangerous states.**

### **Information:**

**For additional information about installation, see section "Installation notes for X20 modules" in Automation Help.**

# **5 LED status indicators**

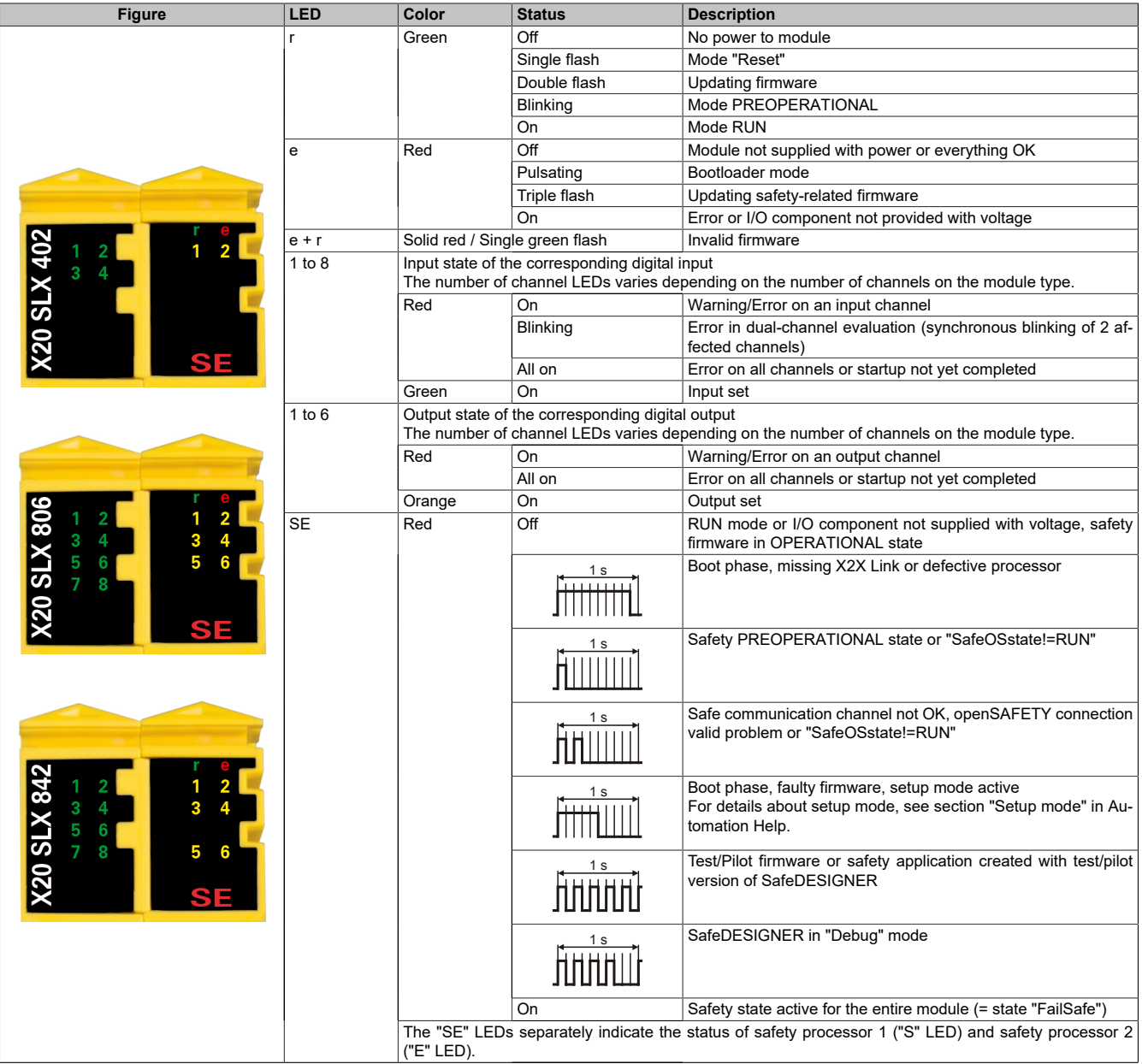

Table 9: Status indicators

# **Danger!**

**Constantly lit "SE" LEDs indicate a defective module that must be replaced immediately. It is your responsibility to ensure that all necessary repair measures are initiated after an error occurs since subsequent errors can result in a hazard!**

# **6 Pinouts**

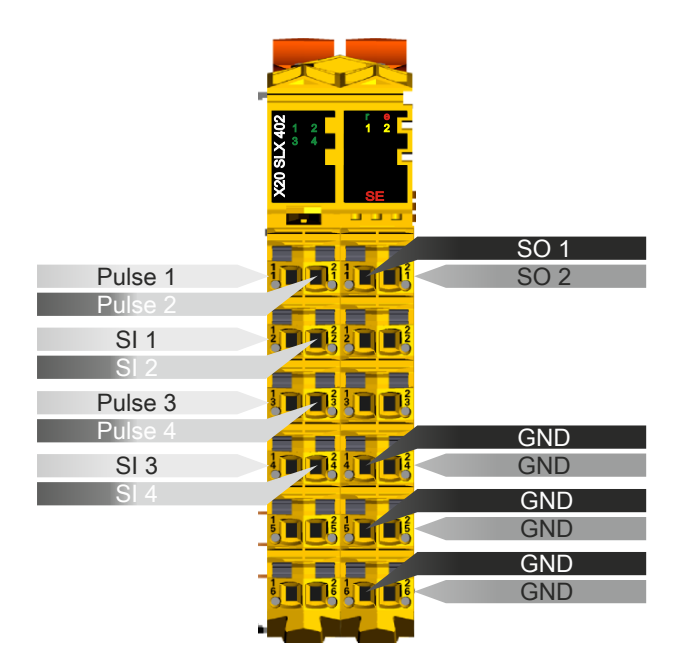

Figure 1: X20SLX402 - Pinout

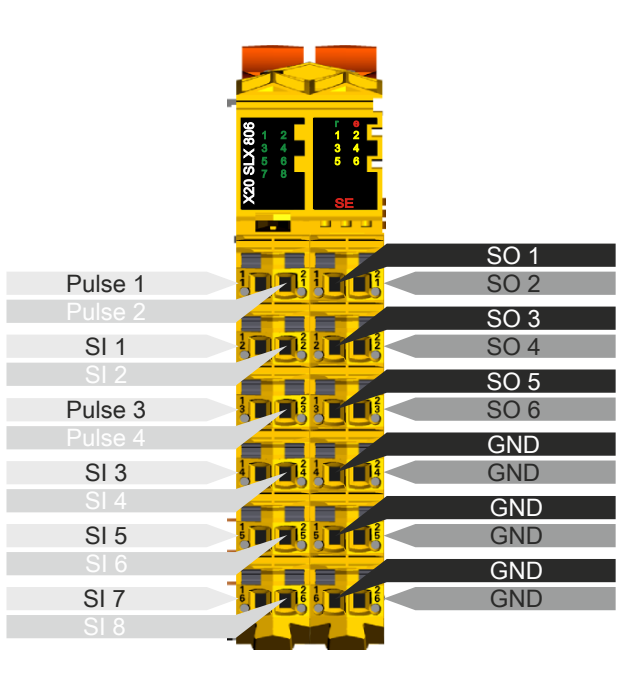

Figure 2: X20SLX806 - Pinout

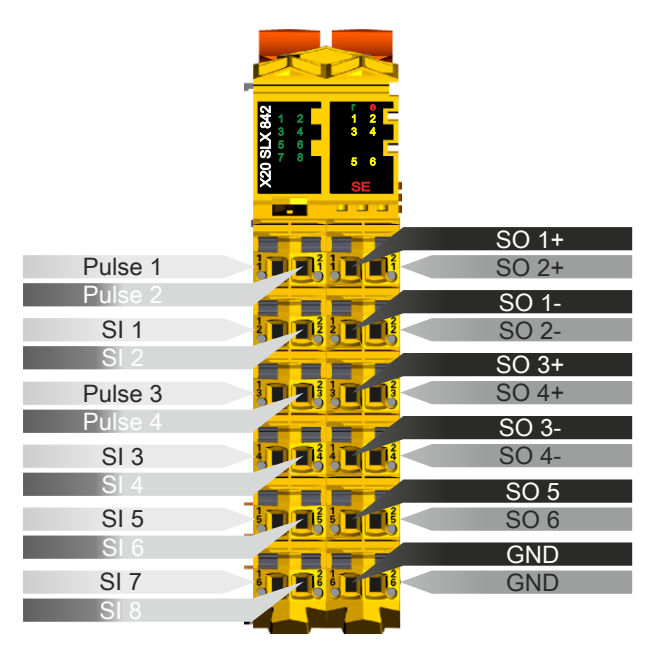

Figure 3: X20SLX842 - Pinout

# **7 Input circuit diagram**

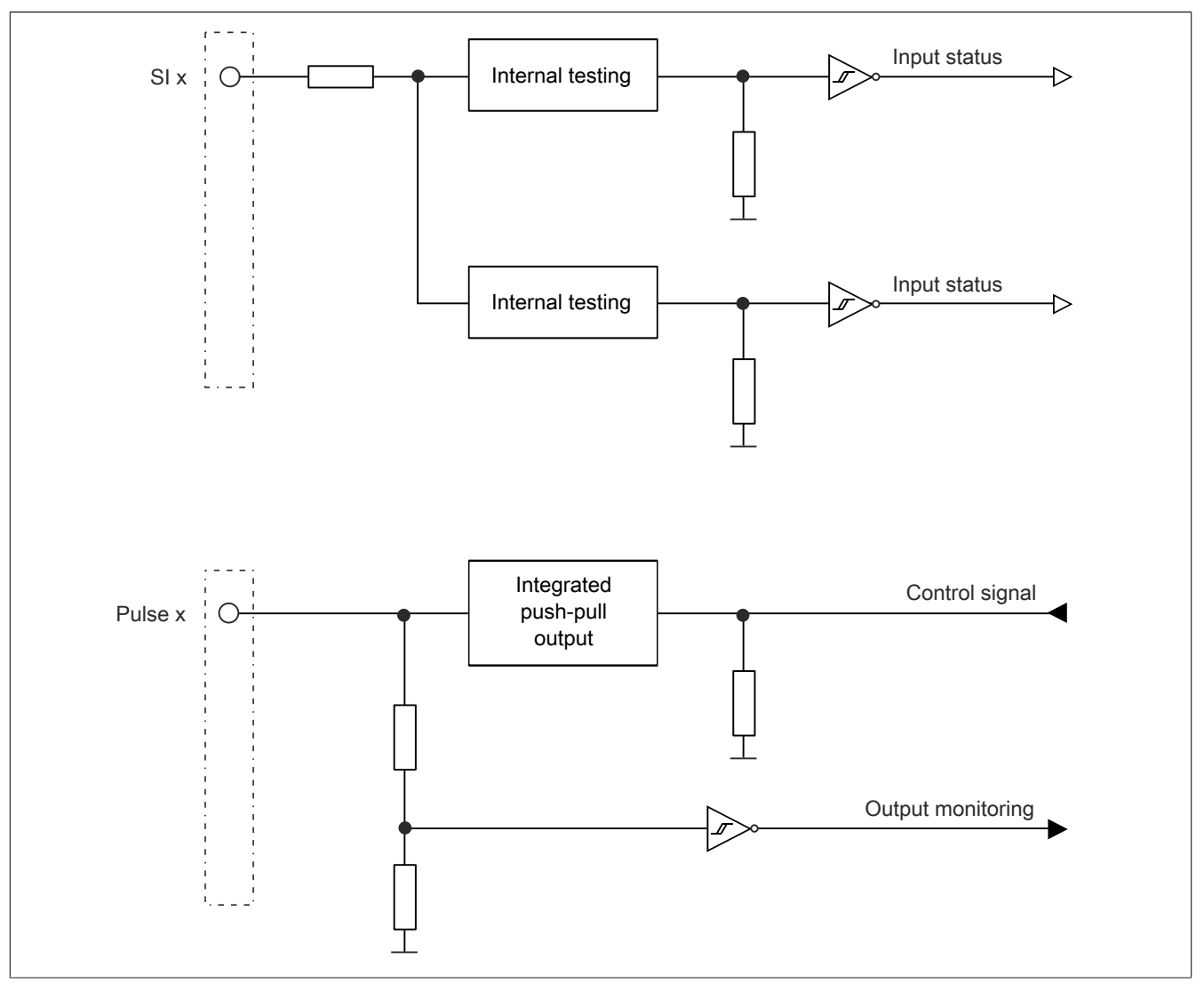

Figure 4: Input circuit diagram

# **8 Type A output circuit diagram**

Type A digital output channels are designed for positive and GND switching inside the module.

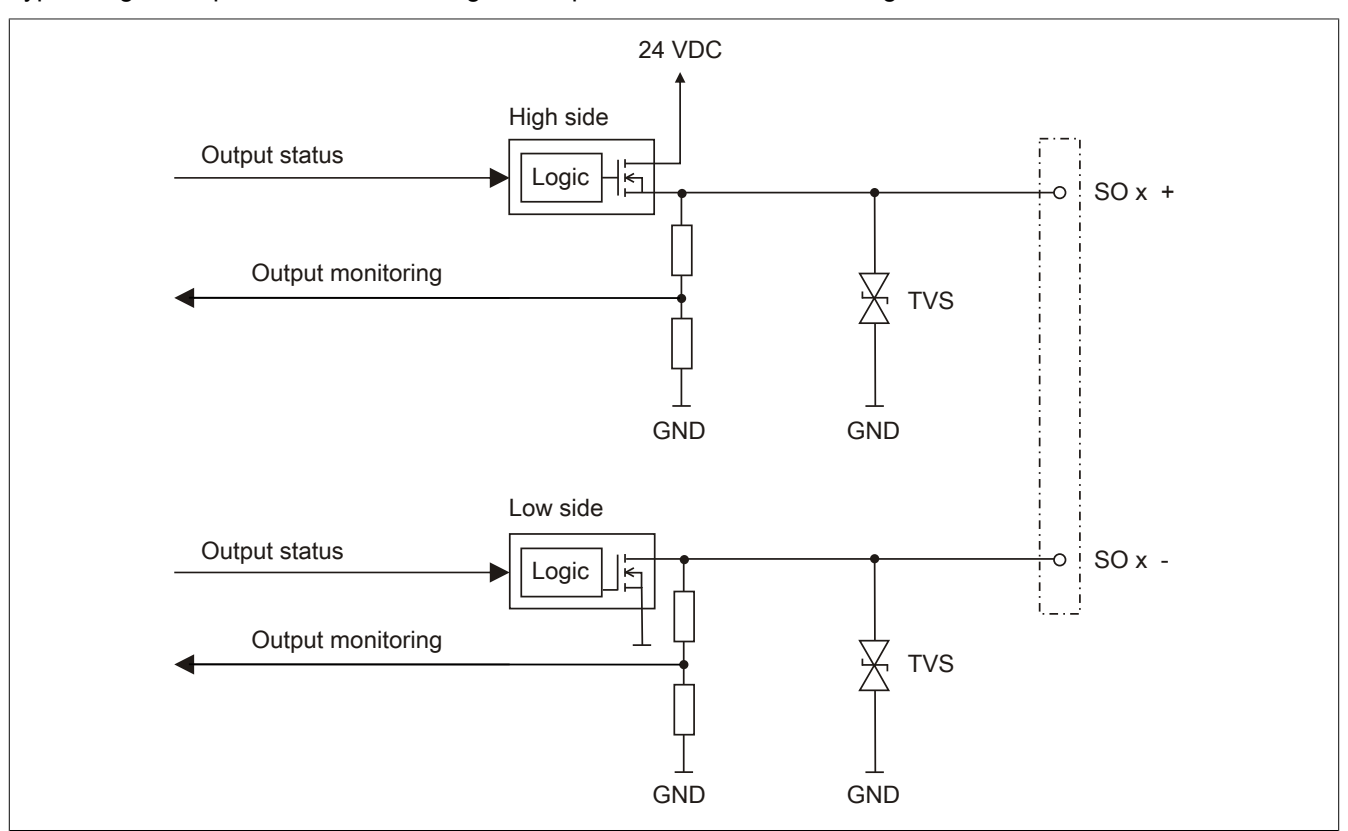

Figure 5: Type A output circuit diagram

# **9 Type B output circuit diagram**

Type B digital output channels are designed for positive and positive switching inside the module.

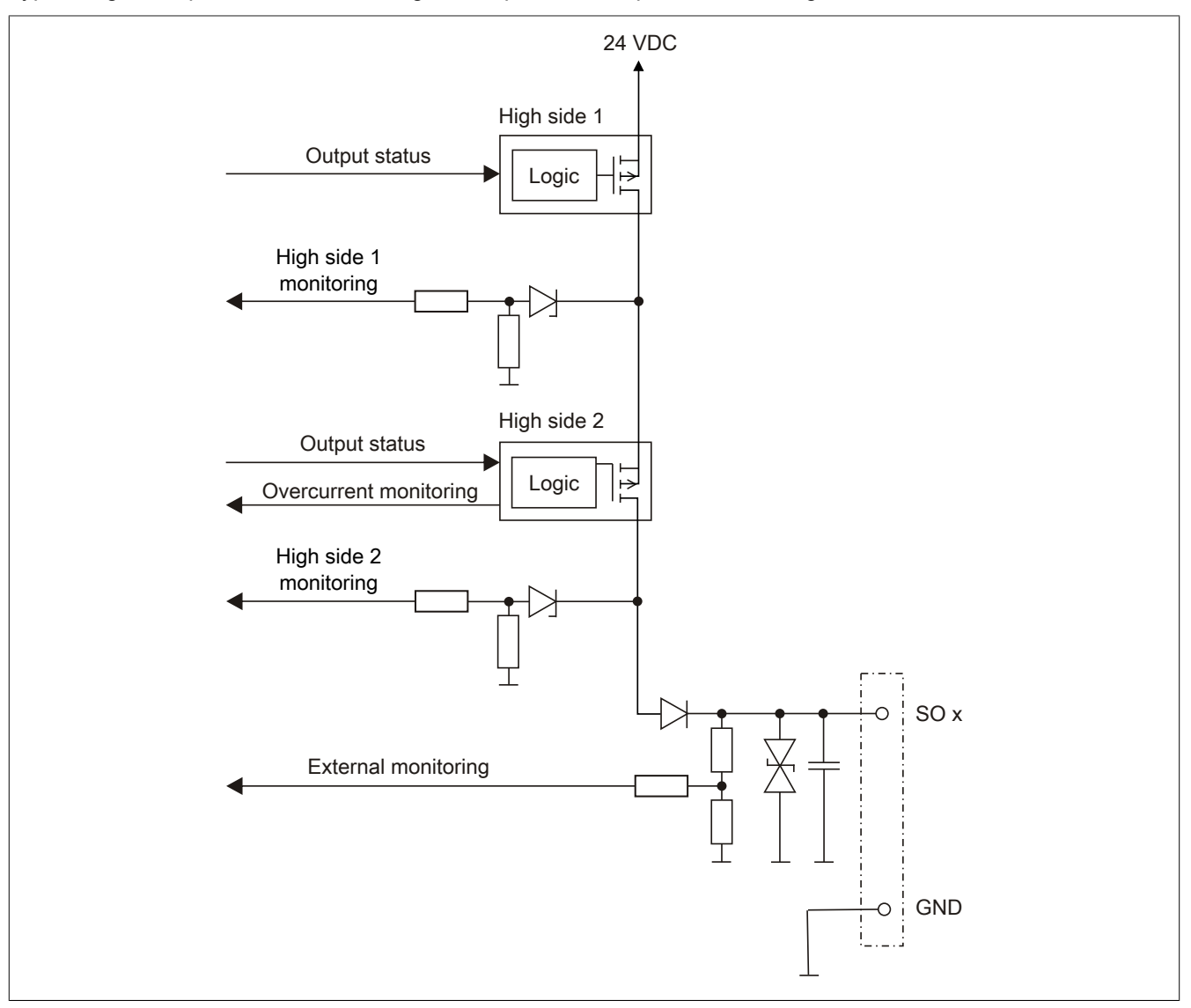

Figure 6: Type B output circuit diagram

# **10 Register description**

### <span id="page-17-0"></span>**10.1 Parameters in the I/O configuration**

#### **Group: Function model**

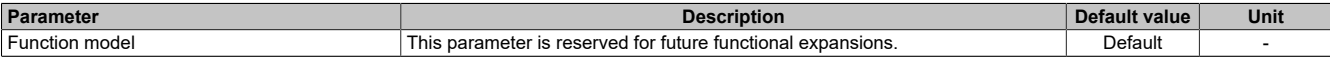

Table 10: I/O configuration parameters: Function model

#### **Group: General**

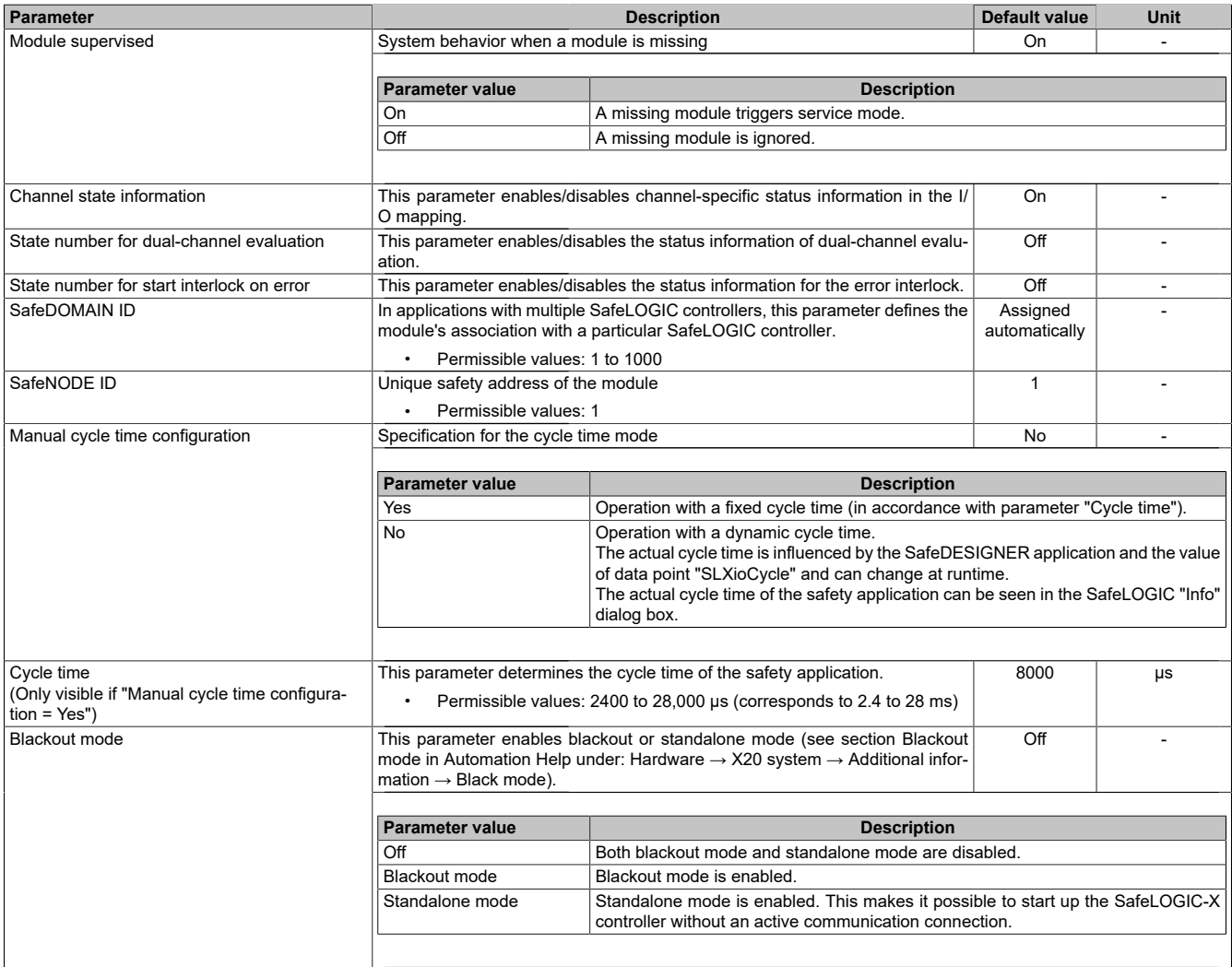

Table 11: I/O configuration parameters: General

### **Information:**

**Parameter "Cycle time" must be greater than the processing time for the safety application. The processing time can be determined in the online dialog window using function "Info". If the parameter "Cycle time" is less than or too close to the necessary processing time, a cycle time violation can occur.**

**For additional information, see section "Dialog box 'SafePLC info' in SafeDESIGNER" in Automation Help.**

#### **Group: Output signal path Parameter Description Default value Unit** Digital output xx  $\qquad \qquad \qquad \qquad \text{This parameter specifies the mode that can be used by the standard application} \qquad \qquad \text{Direct} \qquad \qquad \text{--}$ to access the output channel. **Parameter value Description** Direct The output channel can be accessed directly by the standard application. Signals "DigitalOutputxx" are available in the I/O mapping accordingly. Via SafeLOGIC The output channel cannot be accessed directly by the standard application. Signals "DigitalOutputxx" are not available in the I/O mapping accordingly. It is only possible for the standard application to influence the output channel via the communication channels from the CPU to the SafeLOGIC controller.

Table 12: I/O configuration parameters: Output signal path

### **Group: SafeDESIGNER-to-SafeLOGIC communication**

When SPROXY is enabled, the SafeLOGIC controller can be accessed via a TCP/IP port on the standard CPU. This uses SafeDESIGNER setting "SL - Communication through BR-CPU".

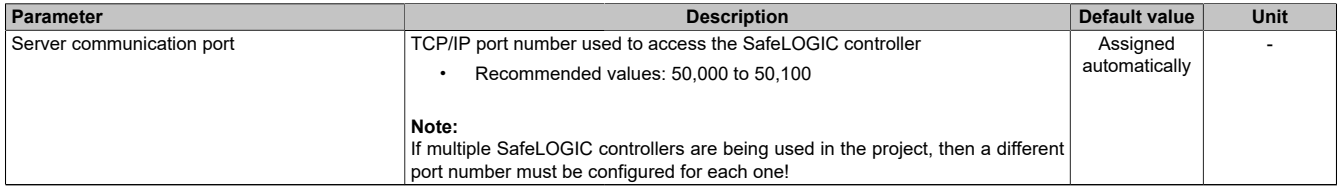

Table 13: I/O configuration parameters: SafeDESIGNER-to-SafeLOGIC communication

#### **Group: CPU-to-SafeLOGIC communication**

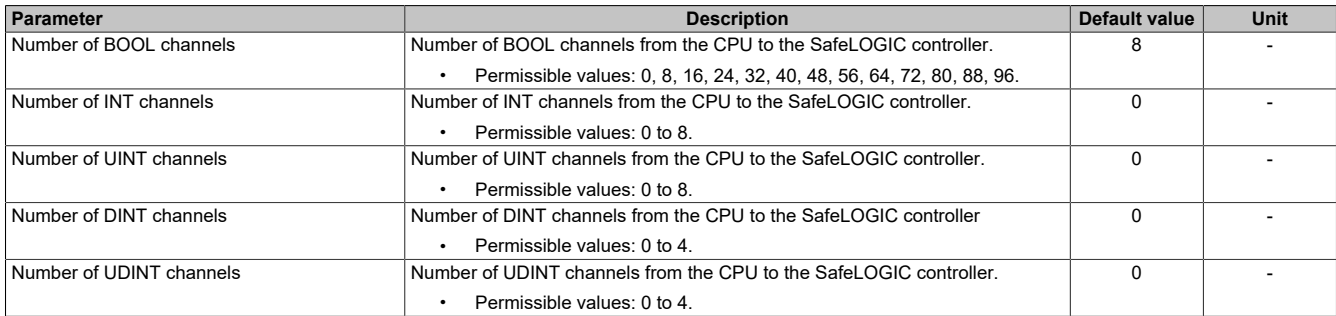

Table 14: I/O configuration parameters: CPU-to-SafeLOGIC communication

#### **Group: SafeLOGIC-to-CPU communication**

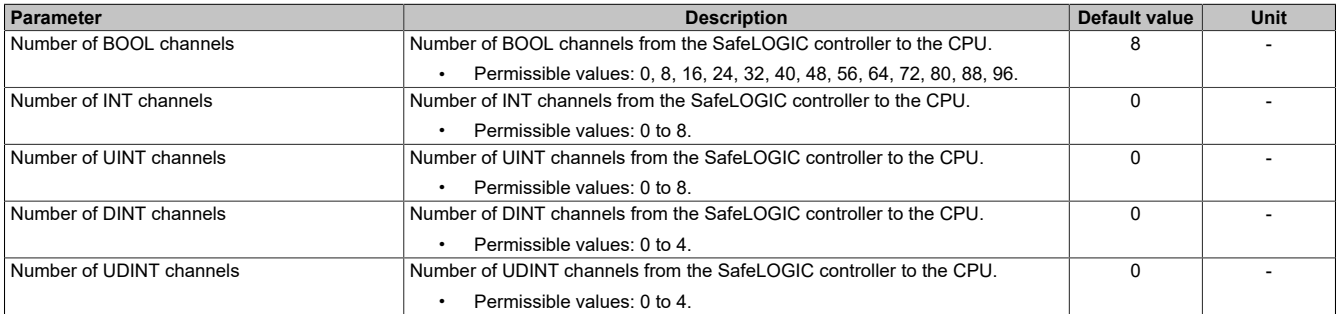

Table 15: I/O configuration parameters: SafeLOGIC-to-CPU communication

#### **Group: SafeDOMAIN-to-SafeDOMAIN communication**

Starting with mapp Safety 5.13.0, hardware upgrade 2.4.0.0 and Automation Runtime A4.90

For additional information about SafeDOMAIN-to-SafeDOMAIN communication, see section "SafeDOMAIN-to-SafeDOMAIN communication" in Automation Help.

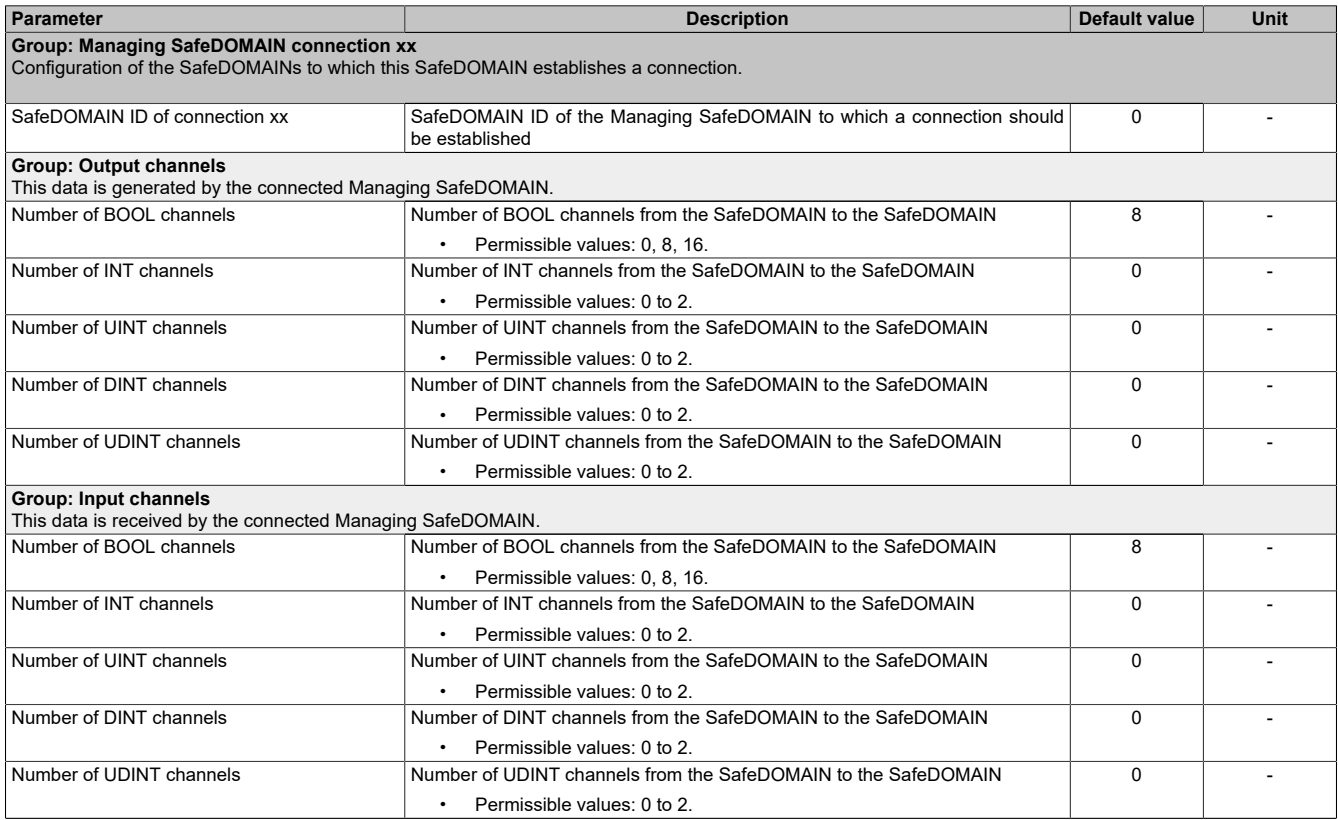

Table 16: I/O configuration parameters: SafeDOMAIN-to-SafeDOMAIN communication

### **10.2 Parameters in SafeDESIGNER**

### <span id="page-21-0"></span>**10.2.1 SafeLOGIC-X basic settings**

#### **Group: Basic**

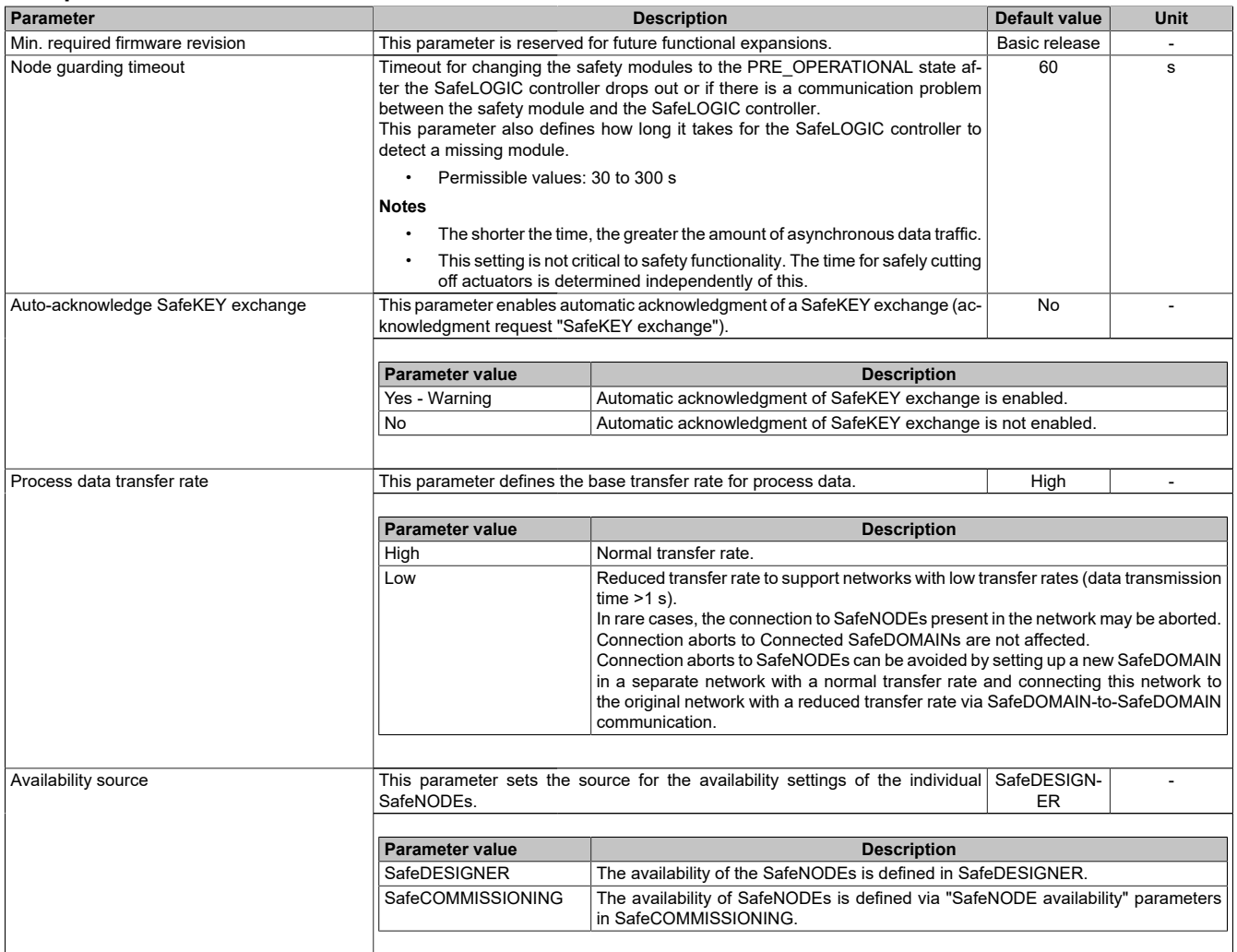

Table 17: SafeDESIGNER parameters: Basic

### **Information:**

**Startup time is also affected by the asynchronous bandwidth on the POWERLINK network. For ways to optimize, see section [Communication → POWERLINK → General information → Multiple asynchronous](help://communication/powerlink/powerlink_multiple-asnd.html) [send](help://communication/powerlink/powerlink_multiple-asnd.html) in Automation Help.**

### **Information:**

**The information in section "Automatic acknowledgment" in Automation Help must be observed when using parameter "Auto-acknowledge SafeKEY exchange".**

#### **Group: Safety response time default values**

The parameters for the safety response time are generally set in the same way for all stations involved in the application. This is why these parameters are configured for the SafeLOGIC controller in the "Safety response time default values" group in SafeDESIGNER.

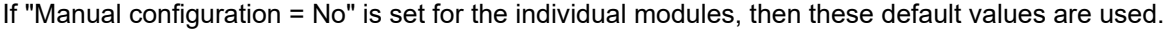

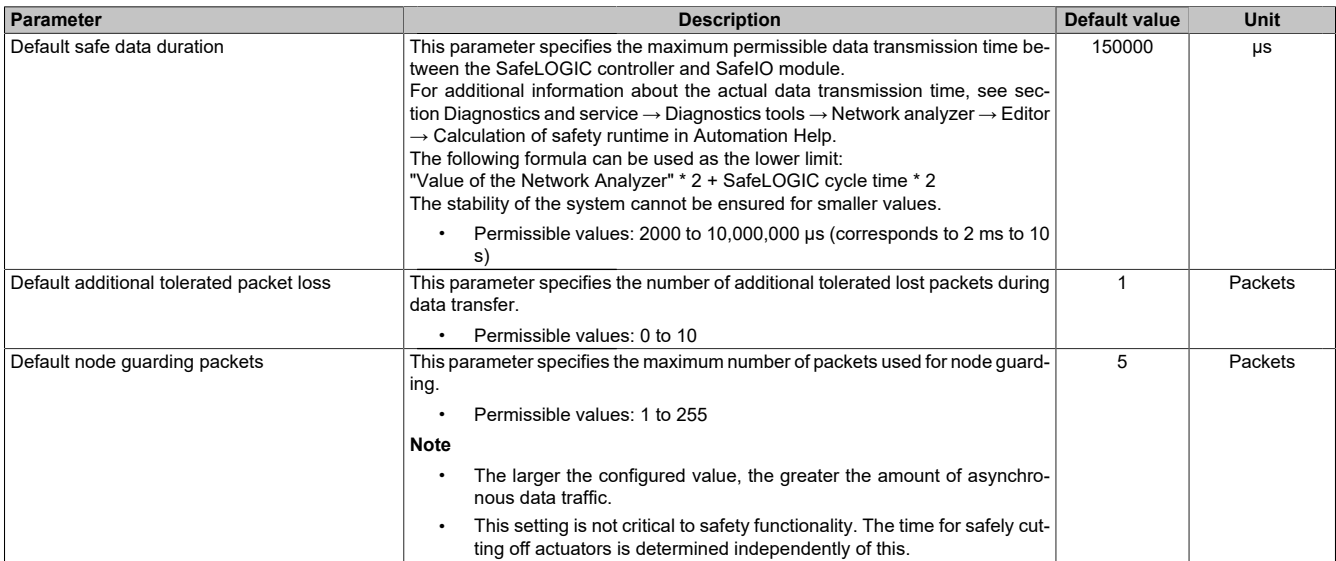

Table 18: SafeDESIGNER parameters: Safety response time default values

#### **Group: Module configuration Parameter Description Default value Unit** Max. cycle time **Parameter for checking whether a maximum time between 2 SafeLOGIC cycles** is exceeded. • Permissible values: 2100 to 41,000 μs (corresponds to 2.1 to 41 ms) **Important:** This value should not be the same as the actual cycle time; jitter must also be taken into account.  $\overline{40000}$  us Disable OSSD  $\blacksquare$   $\blacksquare$  This parameter can be used to switch off automatic testing of the output driver  $\blacksquare$  No  $\blacksquare$ for all of the module's channels. **Parameter value Description** Yes - Warning **Automatic testing of the output driver is switched off.** No Rutomatic testing of the output driver is enabled

Table 19: SafeDESIGNER parameters: Module configuration

# **Danger!**

**Danger from an accumulation of errors due to missing module diagnostics**

**Configuring "Disable OSSD = Yes - Warning" greatly reduces the internal error detection of the module. The associated information provided in section "Detecting module-internal faults" in Automation Help must be observed.**

# **Warning!**

**If the output channel is switched with an output frequency of 1.25 Hz or more for more than 8 hours in safety-related applications according to category 4 or PL e per EN ISO 13849-1, the output channel must be switched on and off for 1 second every 8 hours.**

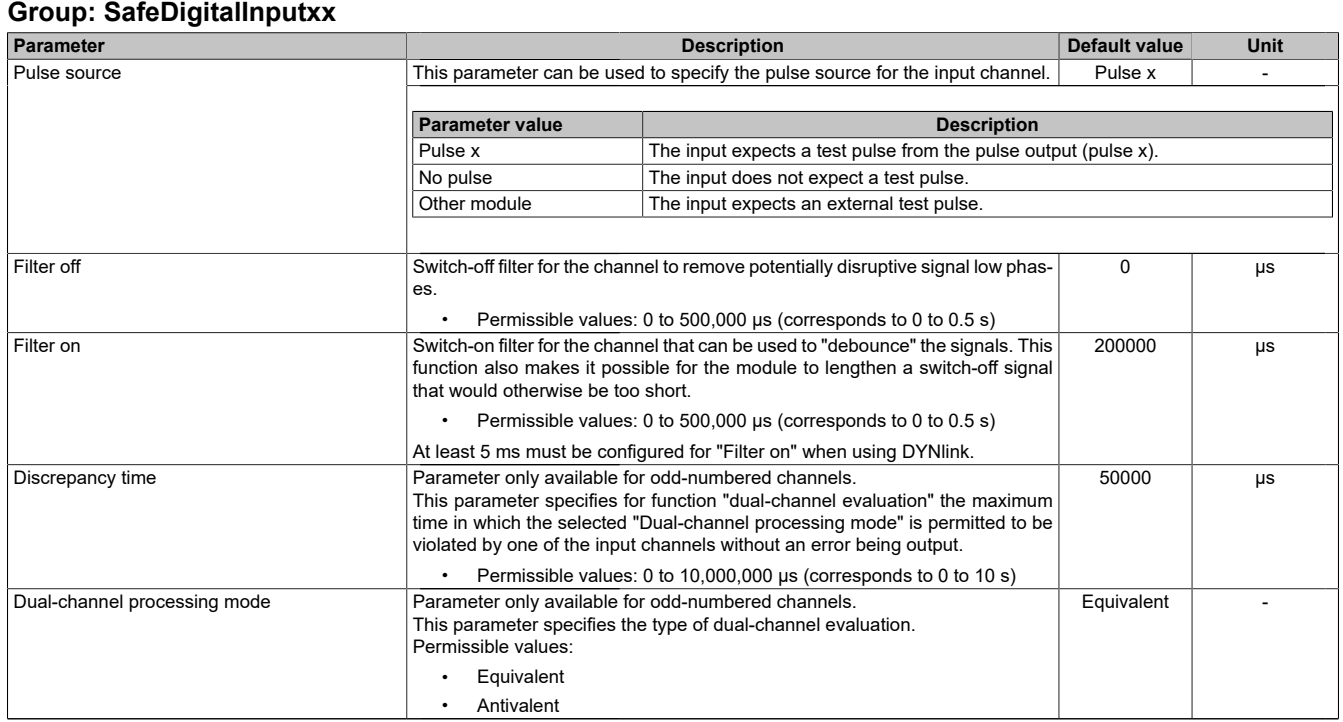

Table 20: SafeDESIGNER parameters: SafeDigitalInputxx

# **Danger!**

**Configuring a switch-off filter lengthens the safety response time! The configured filter value must be added to the total response time.**

### **Danger!**

**Signals with a low phase shorter than the safety response time can potentially be lost. Such signals should be lengthened accordingly using the "switch-on filter" function on the input module.**

# **Danger!**

**Configuring a switch-off filter causes signals with a low phase shorter than the switch-off filter to be filtered out. If this results in a problem concerning safety functionality, then the switch-off filter must be set to 0. Lengthening the low phase with a switch-on filter is not possible in these cases.**

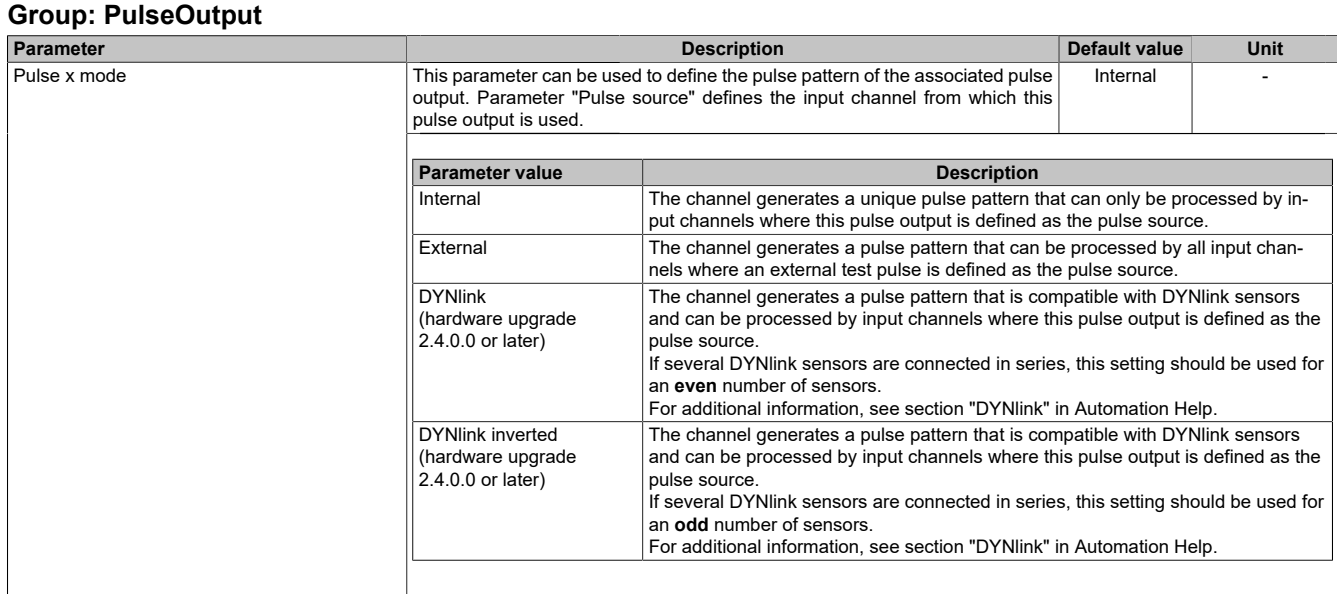

Table 21: SafeDESIGNER parameters: PulseOutput

#### <span id="page-26-1"></span>**10.2.2 Settings for the SafeDOMAIN-to-SafeDOMAIN connection**

Starting with mapp Safety 5.10.0 and hardware upgrade 2.2.1.0

A connection between 2 SafeDOMAINs must be set up in order to exchange data. Setting up the connection and defining the safe data to be transferred takes place in the Connected SafeDOMAIN.

For additional information about SafeDOMAIN-to-SafeDOMAIN communication, see section "SafeDOMAIN-to-SafeDOMAIN communication" in Automation Help.

### **Information:**

**Since SafeDOMAIN-to-SafeDOMAIN communication is represented as an additional safety module on the Managing SafeDOMAIN, the parameters for the connection are only available and set in the Managing SafeDOMAIN project.**

#### <span id="page-26-0"></span>**10.2.2.1 Connected SafeDOMAIN parameters**

Starting with mapp Safety 5.13.0, hardware upgrade 2.4.0.0 and Automation Runtime A4.90

#### **Group: Basic**

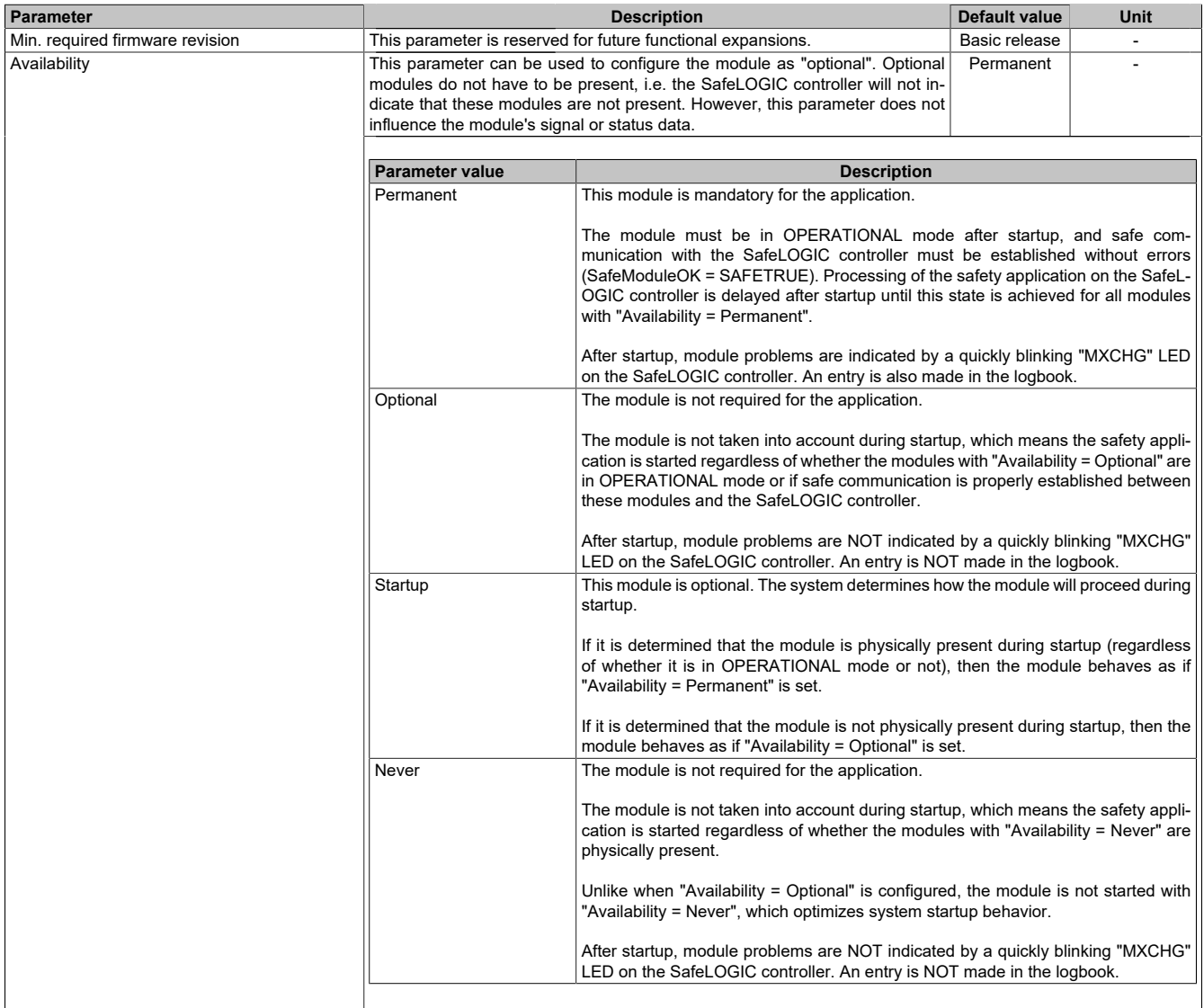

Table 22: SafeDESIGNER parameters: Basic

| <b>Parameter</b>                 |                                 | <b>Description</b>                                                                                                    |  |  |  |  |  |
|----------------------------------|---------------------------------|----------------------------------------------------------------------------------------------------|--|--|--|--|--|
| Safe data duration               |                                 | This parameter specifies the maximum permissible data transmission time be-<br>tween the SafeLOGIC controller and SafeIO module.<br>For additional information about the actual data transmission time, see section<br>Diagnostics and service $\rightarrow$ Diagnostics tools $\rightarrow$ Network analyzer $\rightarrow$ Editor $\rightarrow$<br>Calculation of safety runtime in Automation Help.<br>The following formula can be used as the lower limit:<br>"Value of the Network Analyzer" * 2 + SafeLOGIC cycle time * 2<br>The stability of the system cannot be ensured for smaller values. |  |  |  |  |  |
|                                  | s)                              | Permissible values: 2000 to 10,000,000 µs (corresponds to 2 ms to 10                                                                                                    |  |  |  |  |  |
| Additional tolerated packet loss | data transfer.                  | This parameter specifies the number of additional tolerated lost packets during<br>Permissible values: 0 to 10                                                                                                    |  |  |  |  |  |
| Slow connection                  |                                 | This parameter specifies whether this connection is a slow connection.<br>No                                                                                                    |  |  |  |  |  |
|                                  |                                 |                                                                                                    |  |  |  |  |  |
|                                  | Parameter value                 | <b>Description</b>                                                                                                    |  |  |  |  |  |
|                                  | Yes                             | This is a connection with a large ratio between the SafeLOGIC cycle time and the<br>telegram runtime (affects the parameter calculation internally).<br>Rule of thumb: "Yes" from ratio 50:1 (telegram runtime: SafeLOGIC cycle time)                                                                                                    |  |  |  |  |  |
|                                  | No                              | Default connection, parameter calculation unchanged                                                                                                    |  |  |  |  |  |
|                                  |                                 |                                                                                                    |  |  |  |  |  |
| Node guarding packets            | ing.                            | This parameter specifies the maximum number of packets used for node guard-<br>5<br>Packets<br>Permissible values: 1 to 255                                                                                                    |  |  |  |  |  |
|                                  | $\bullet$<br>nous data traffic. | <b>Note</b><br>The larger the configured value, the greater the amount of asynchro-                                                                                                    |  |  |  |  |  |
|                                  |                                 | This setting is not critical to safety functionality. The time for safely cut-<br>ting off actuators is determined independently of this.                                                                                                    |  |  |  |  |  |

Table 23: SafeDESIGNER parameters: Safety response time

# **Information:**

**Parameter "Slow connection" can also be used to specify that the connection between the Connected SafeDOMAIN and Managing SafeDOMAIN is slow. If a value of a few seconds is needed for the connection timeout, then this parameter must be enabled ("Slow connection = Yes").**

### <span id="page-28-0"></span>**10.3 Channel list**

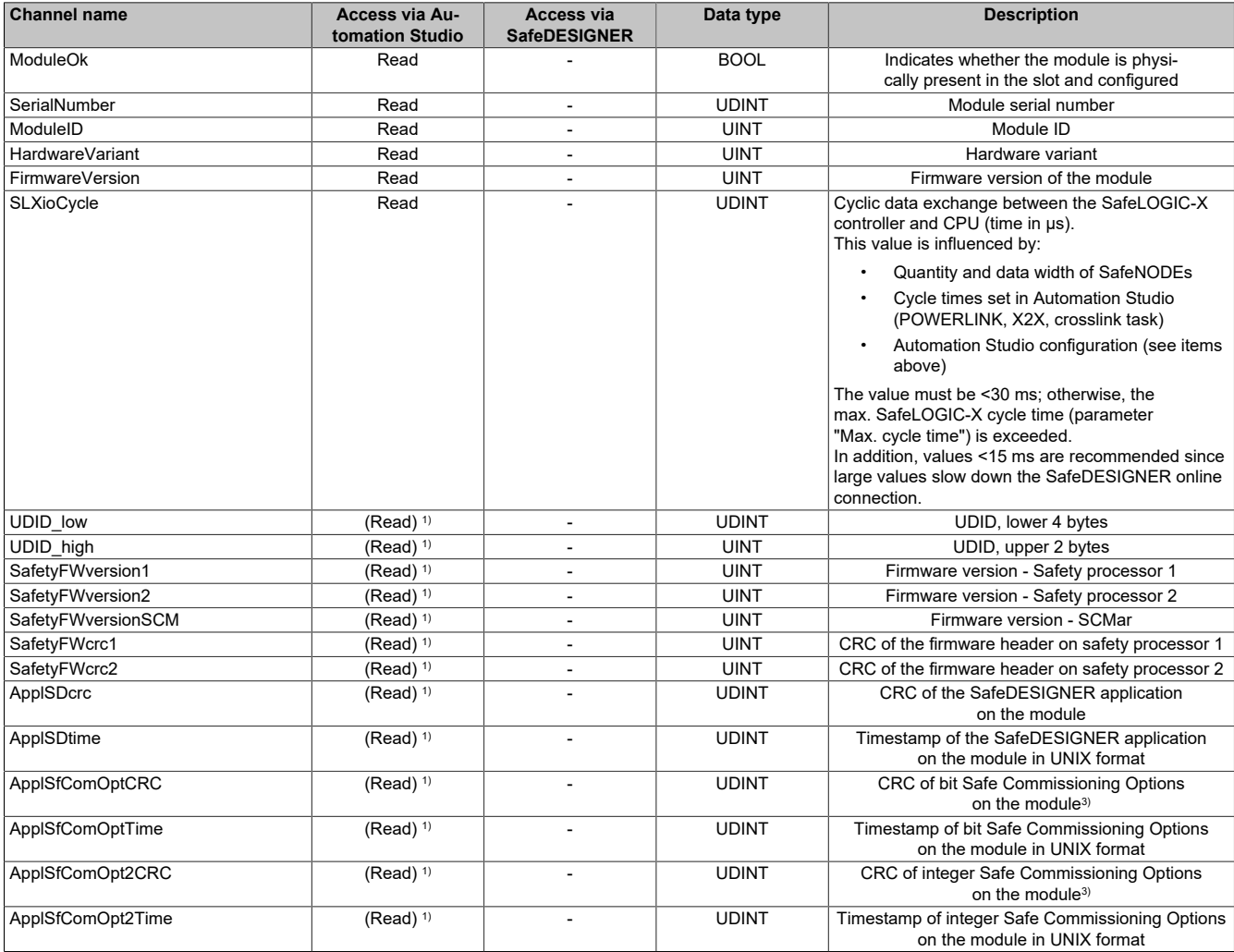

Table 24: Channel list

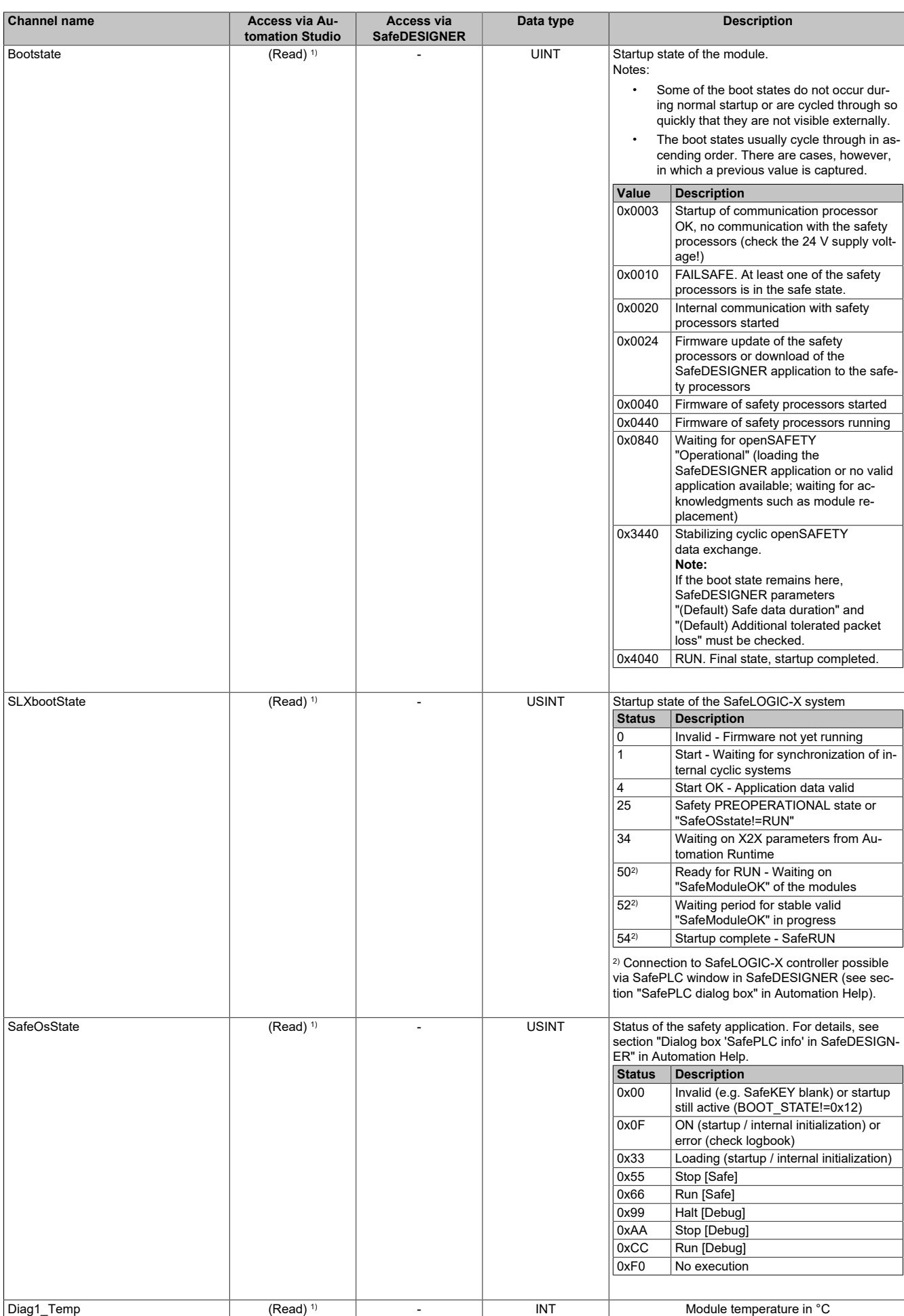

Table 24: Channel list

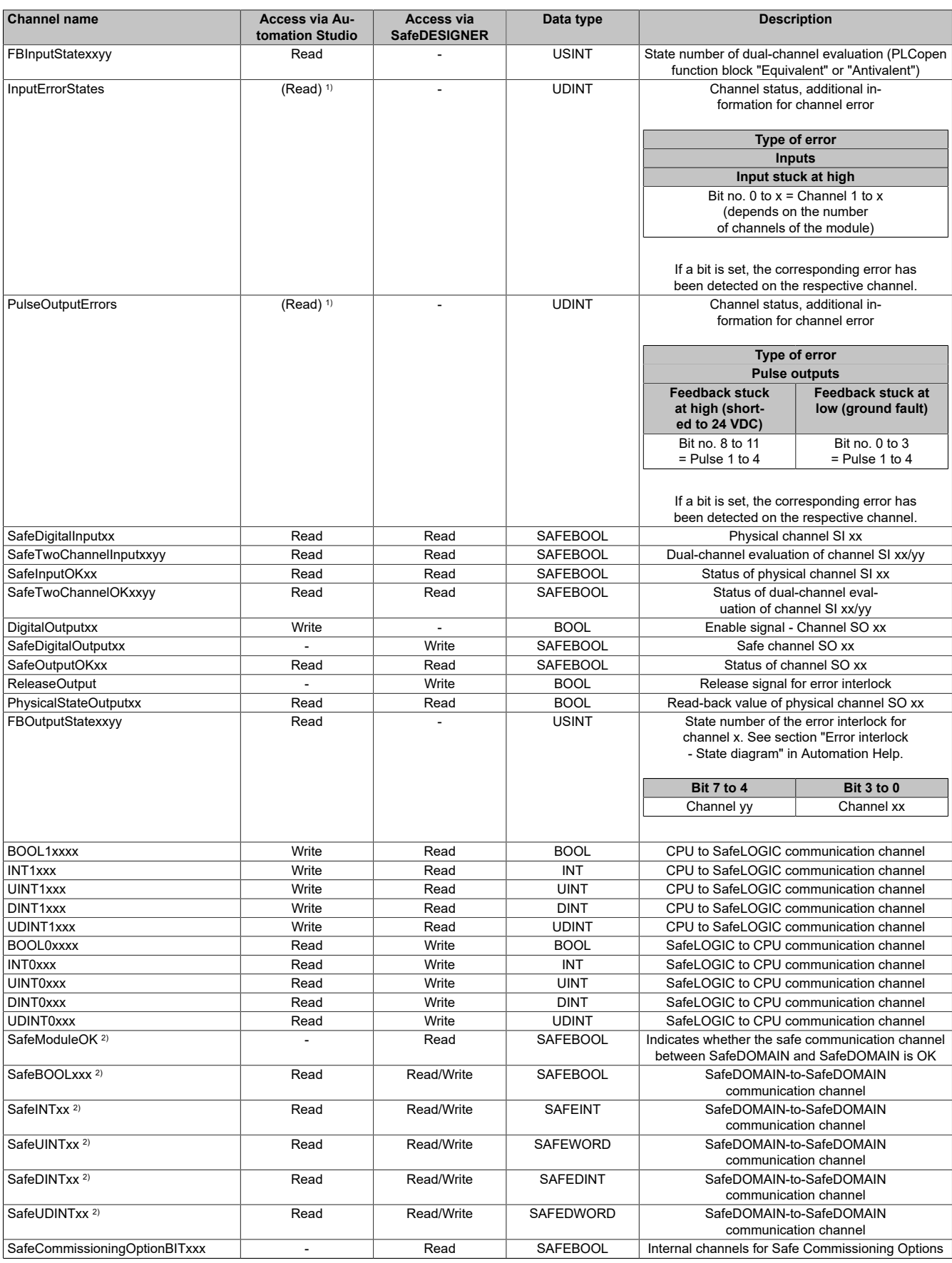

Table 24: Channel list

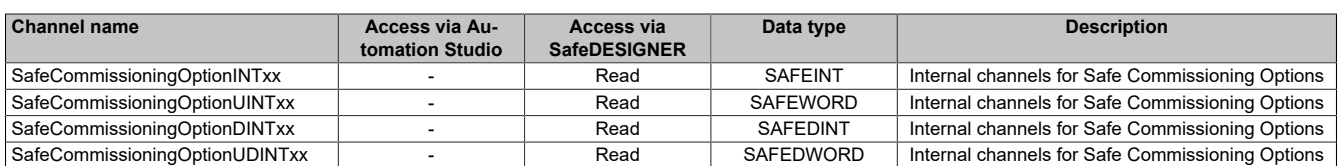

#### Table 24: Channel list

1) This data is accessed in Automation Studio using library ASIOACC.<br>2) Starting with mapp Safety 5.13.0, hardware upgrade 2.4.0.0 and Auto

2) Starting with mapp Safety 5.13.0, hardware upgrade 2.4.0.0 and Automation Runtime A4.90. For additional information about SafeDOMAIN-to-SafeDOMAIN communication, see section "SafeDOMAIN-to-SafeDOMAIN communication" in Automation Help.

3) This data point does not correspond to the checksum of SfDomainInfo or the display in SafeDESIGNER.

### **11 Minimum cycle time**

The minimum cycle time specifies the time up to which the bus cycle can be reduced without communication errors occurring.

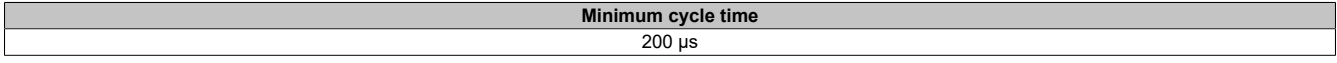

### **12 I/O update time**

The time needed by the module to generate a sample is specified by the I/O update time.

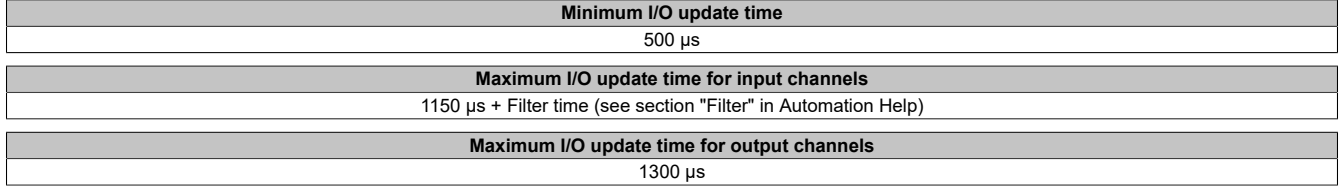

# **13 Version history**

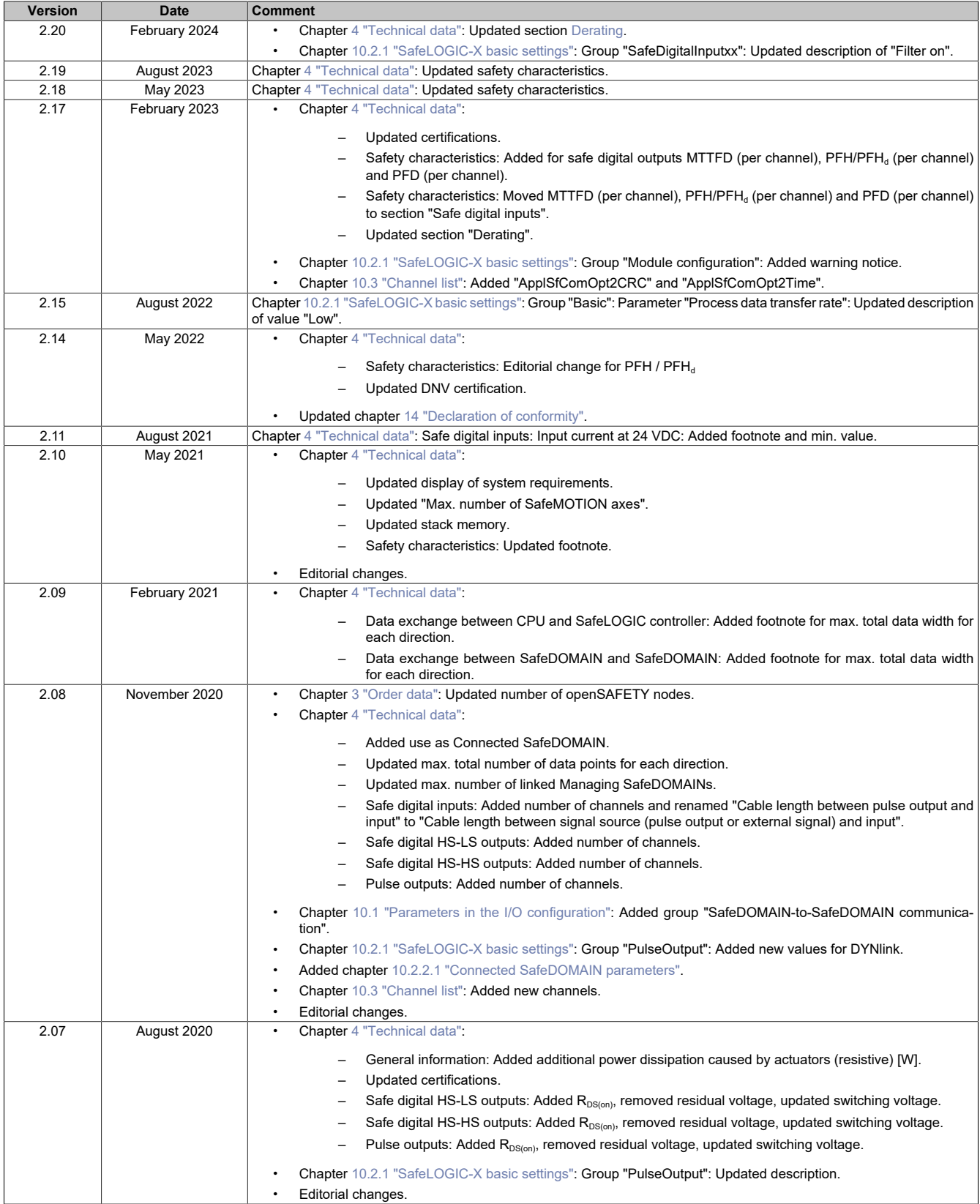

Table 25: Version history

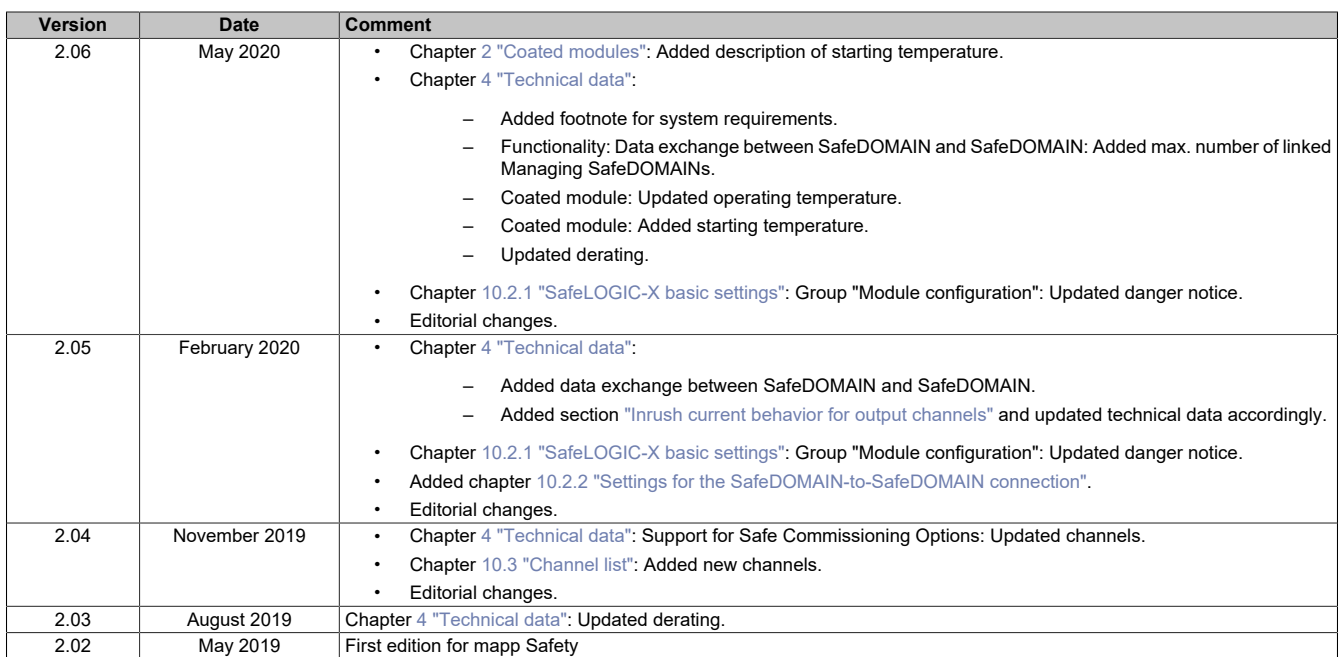

Table 25: Version history

# <span id="page-34-0"></span>**14 Declaration of conformity**

This document was originally written in the German language. The German edition therefore represents the original documentation in accordance with Machinery Directive 2006/42/EC. Documents in other languages should be interpreted as translations of the original documentation.

#### **Product manufacturer:**

B&R Industrial Automation GmbH B&R Strasse 1 5142 Eggelsberg Austria Telephone: +43 7748 6586-0 Fax: +43 7748 6586-26 [office@br-automation.com](mailto:office@br-automation.com)

Commercial register number: FN 111651 v Commercial registry: Regional court Ried im Innkreis UID number: ATU62367156 Legal structure: Limited liability company Corporate headquarters: Municipality of Eggelsberg (Upper Austria)

Declarations of conformity for B&R products are available for download on the B&R website ([www.br-automation.com\)](https://www.br-automation.com).